### ARDUINO

### Programación con C++, nivel inicial

CFIE Palencia - Abril 2022 JESÚS PIZARRO PELÁEZ

## Contenidos

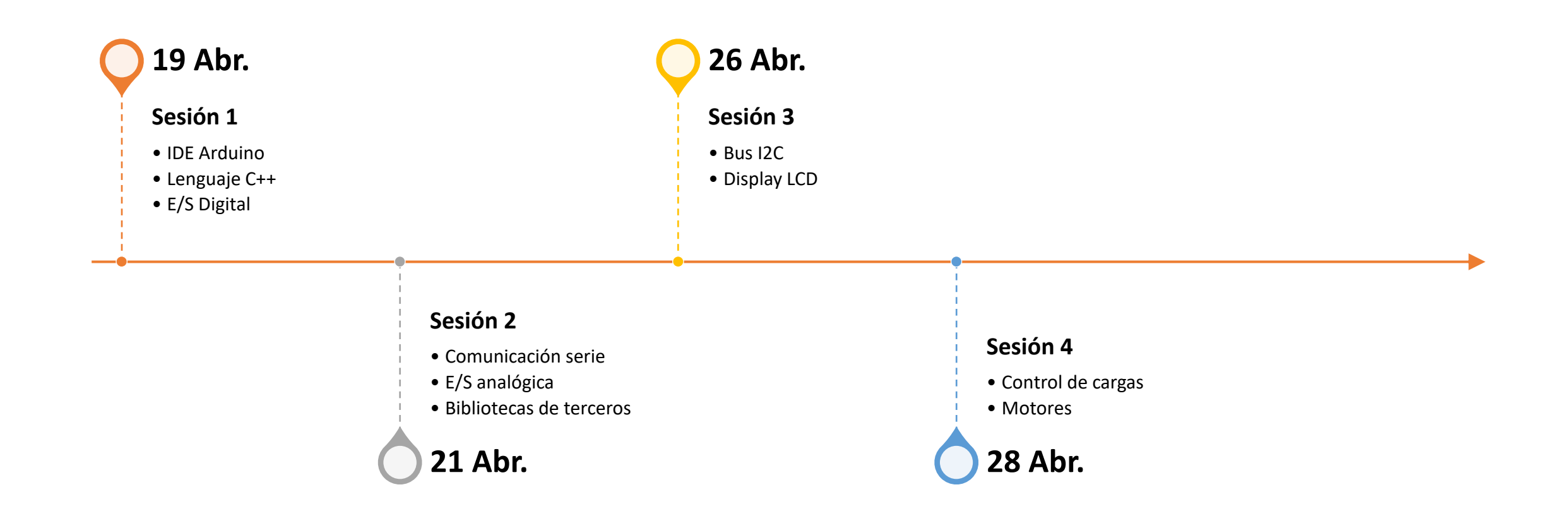

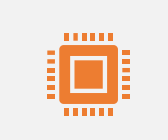

#### Placas Arduino

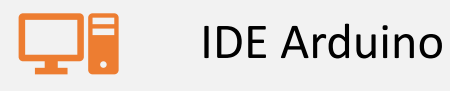

# Sesión I

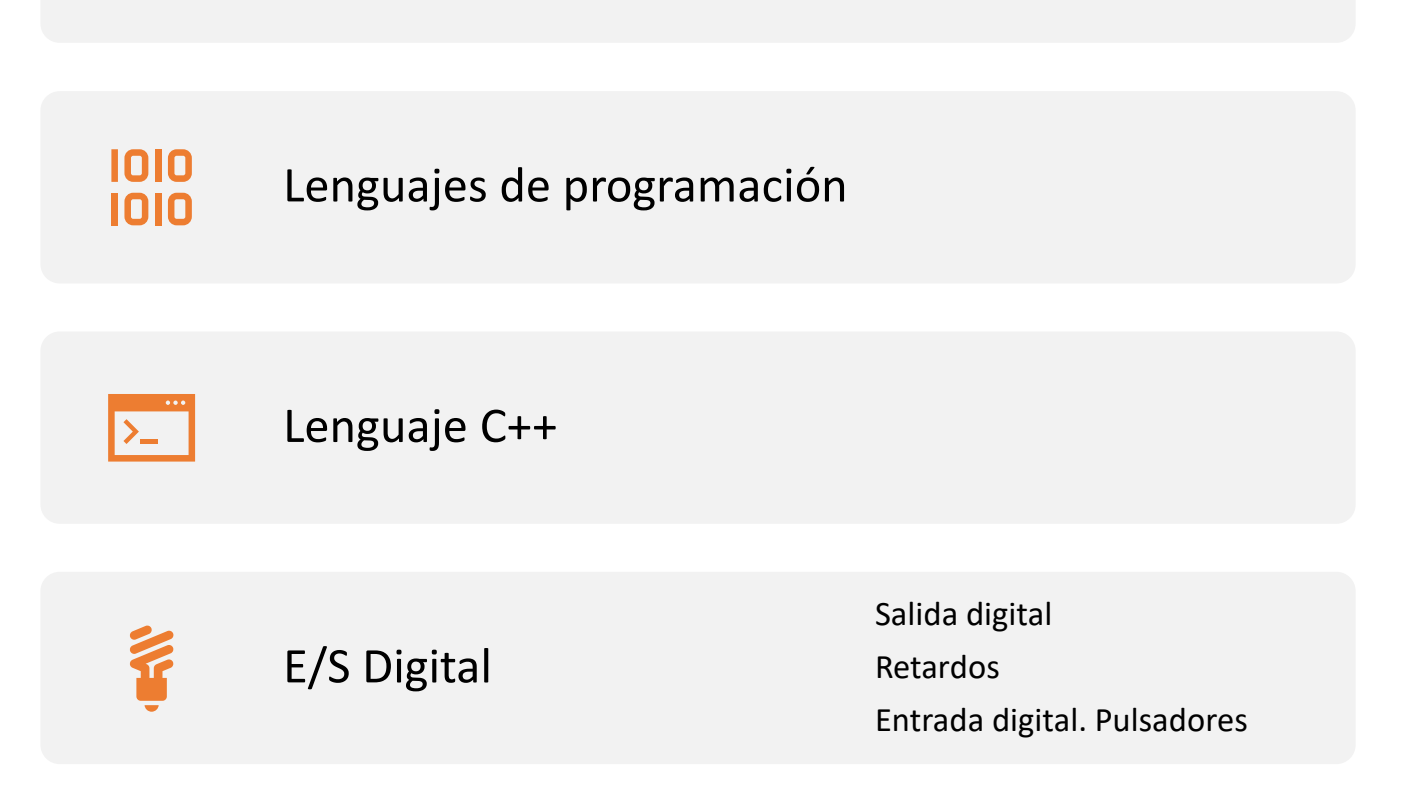

#### Plataforma Arduino

Plataforma de código abierto hardware y software

IDE basado en C++

Entornos de programación en bloques

Placas con pines accesibles y etiquetados para montaje rápido y sencillo

Multitud de librerías y desarrollos de terceros

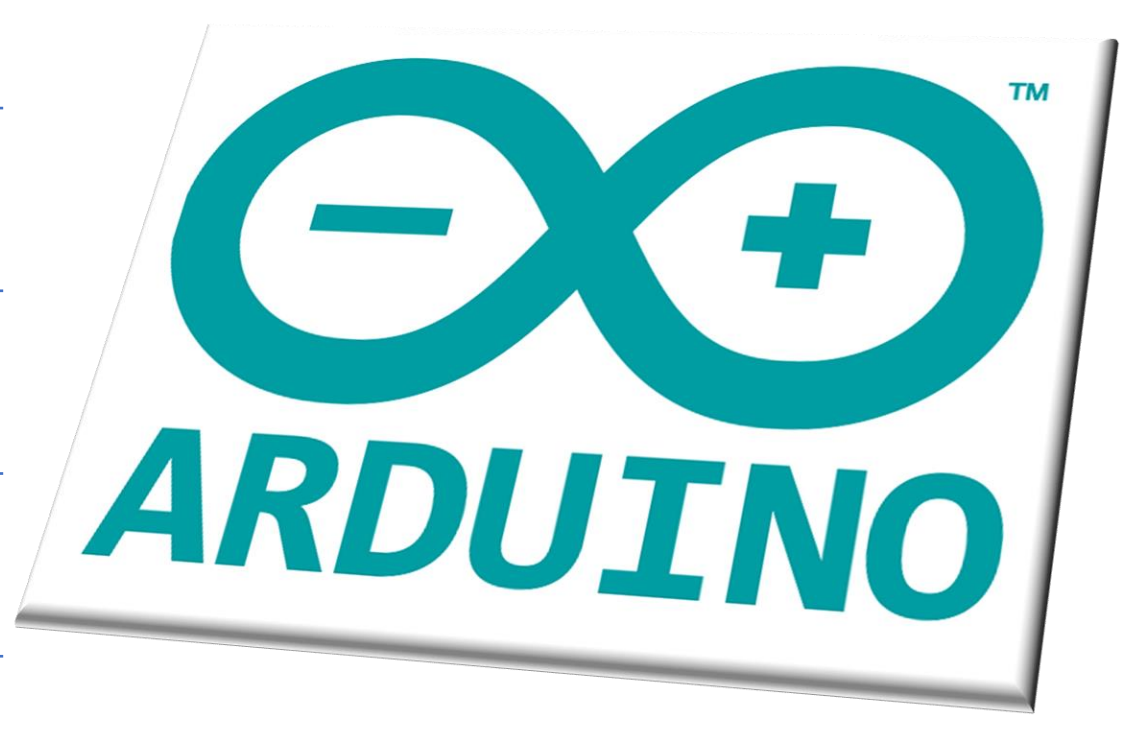

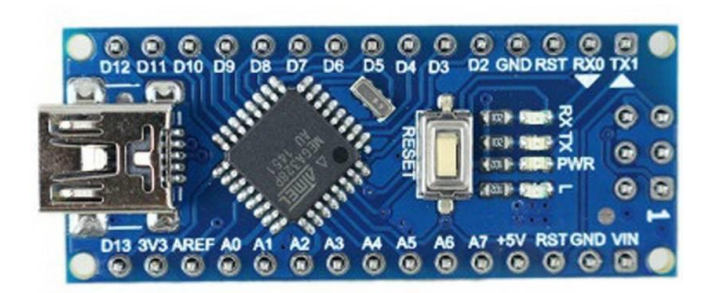

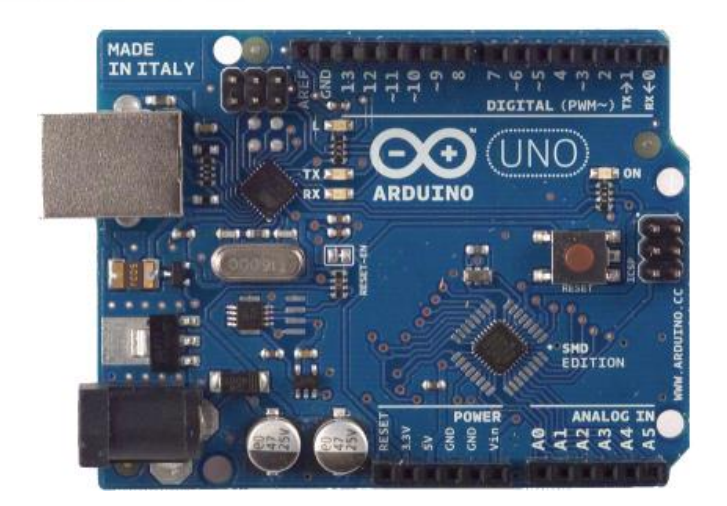

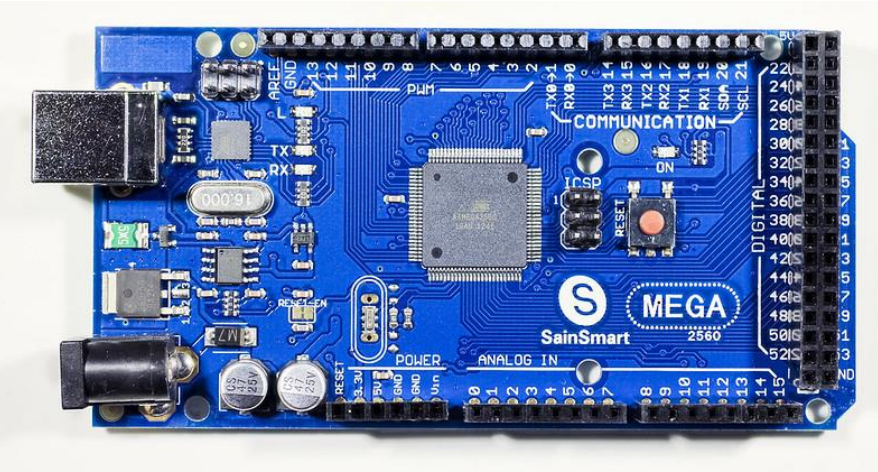

## Placas Arduino

- Arduino UNO
- Arduino MEGA
- Arduino Nano
- Etc.

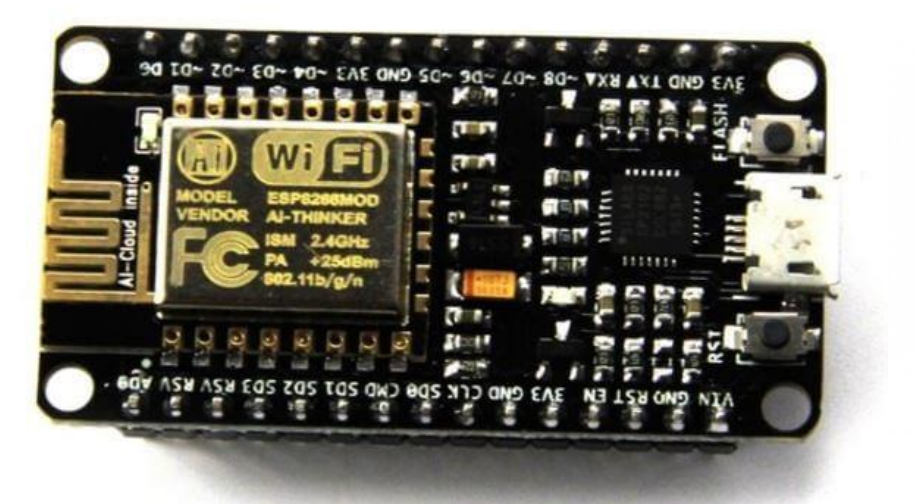

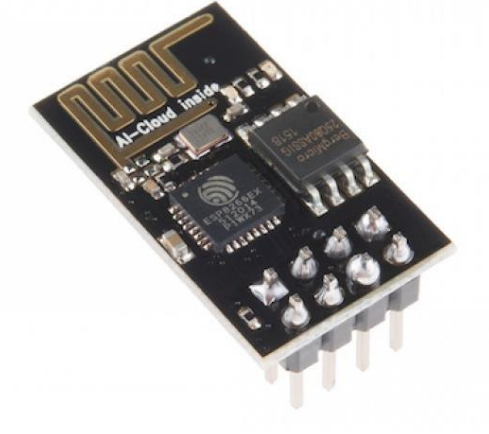

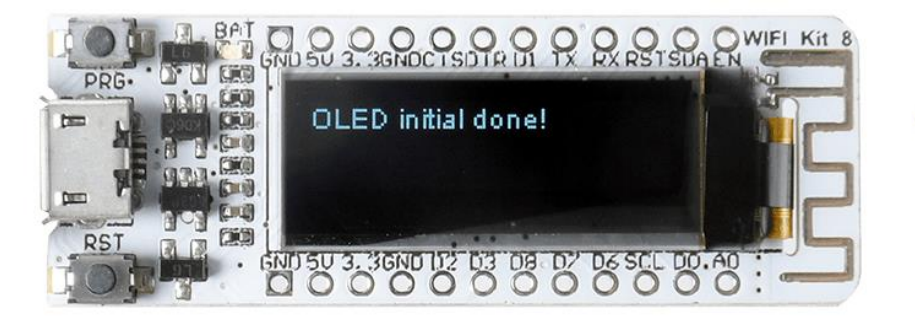

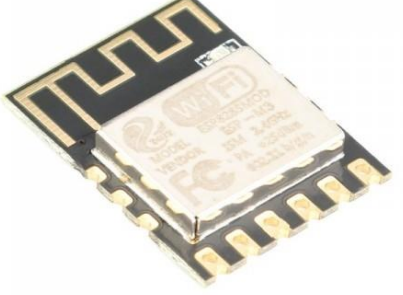

# Otras placas ESP8266

- SoC de la compañía Expressif Systems
- Microcontrolador, TCP/IP y Wifi en un chip
- Considerablemente más potente que Arduino
- Compilador cruzado
- Tensión de trabajo 3.3V

## Otras placas ESP32

- Gran potencia
- Orientado a conectividad total
- Herramientas de programación en desarrollo

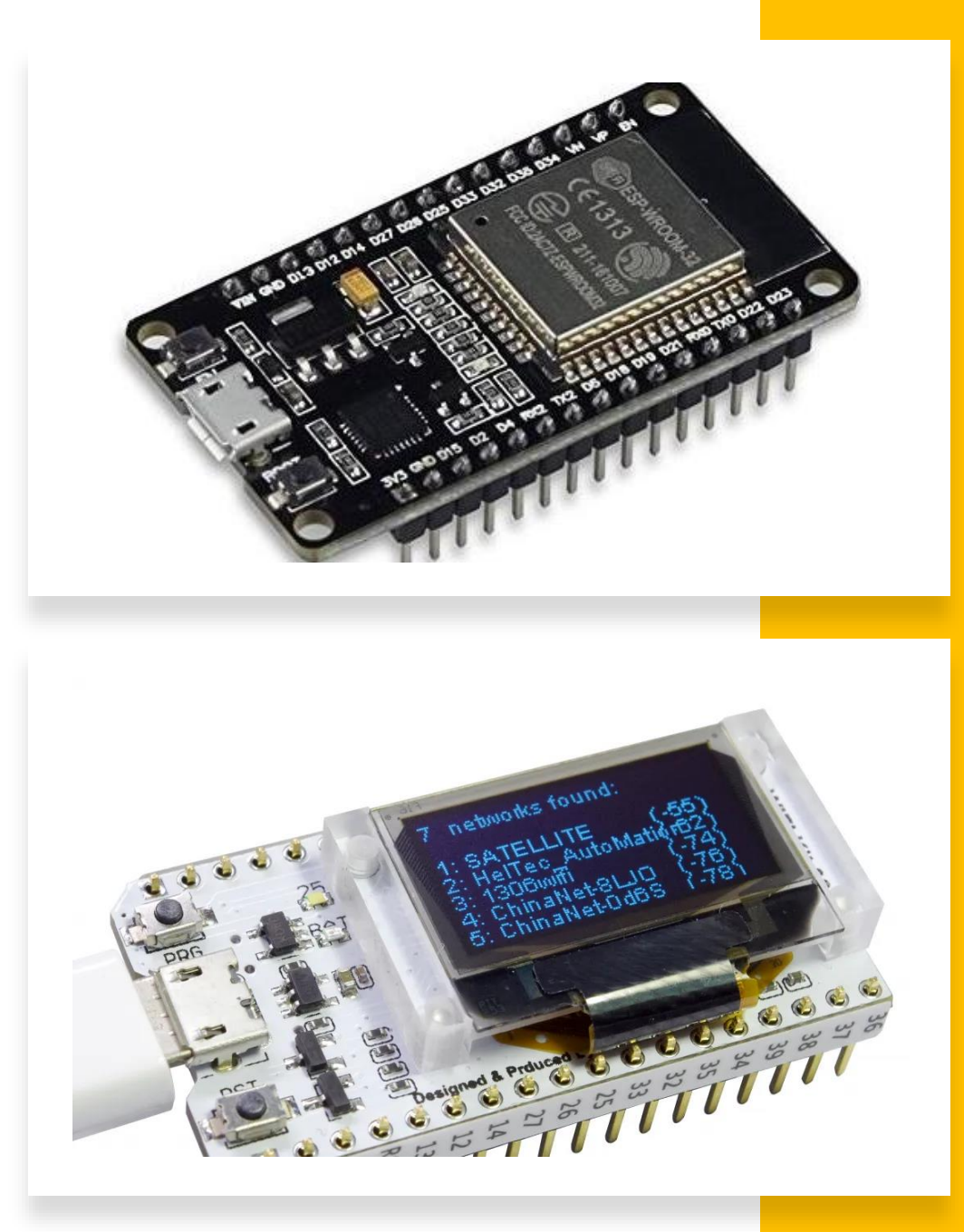

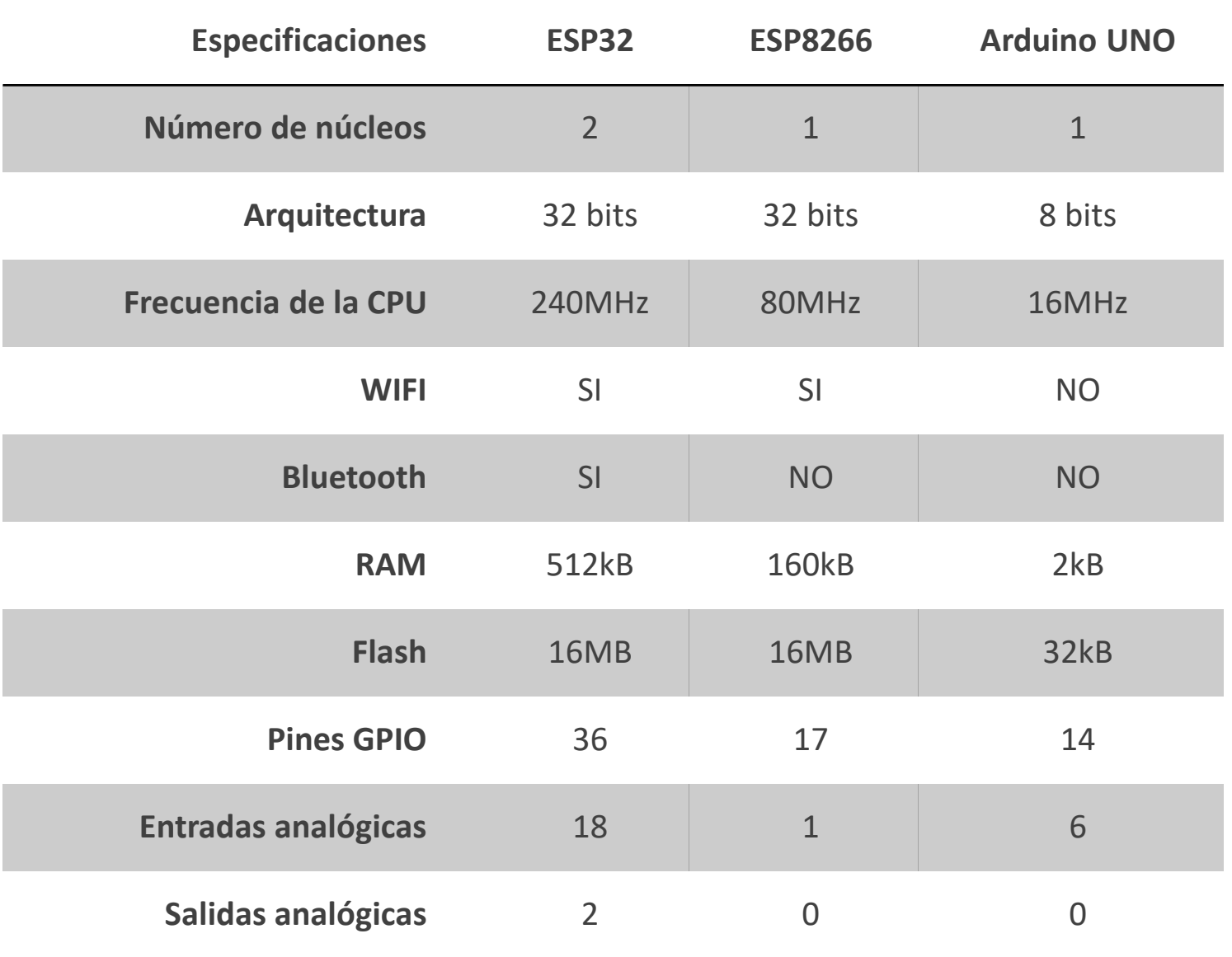

## Comparativa

#### Arduino starter kit

- Placa Arduino UNO
- Multitud de componentes
- Ideal para empezar

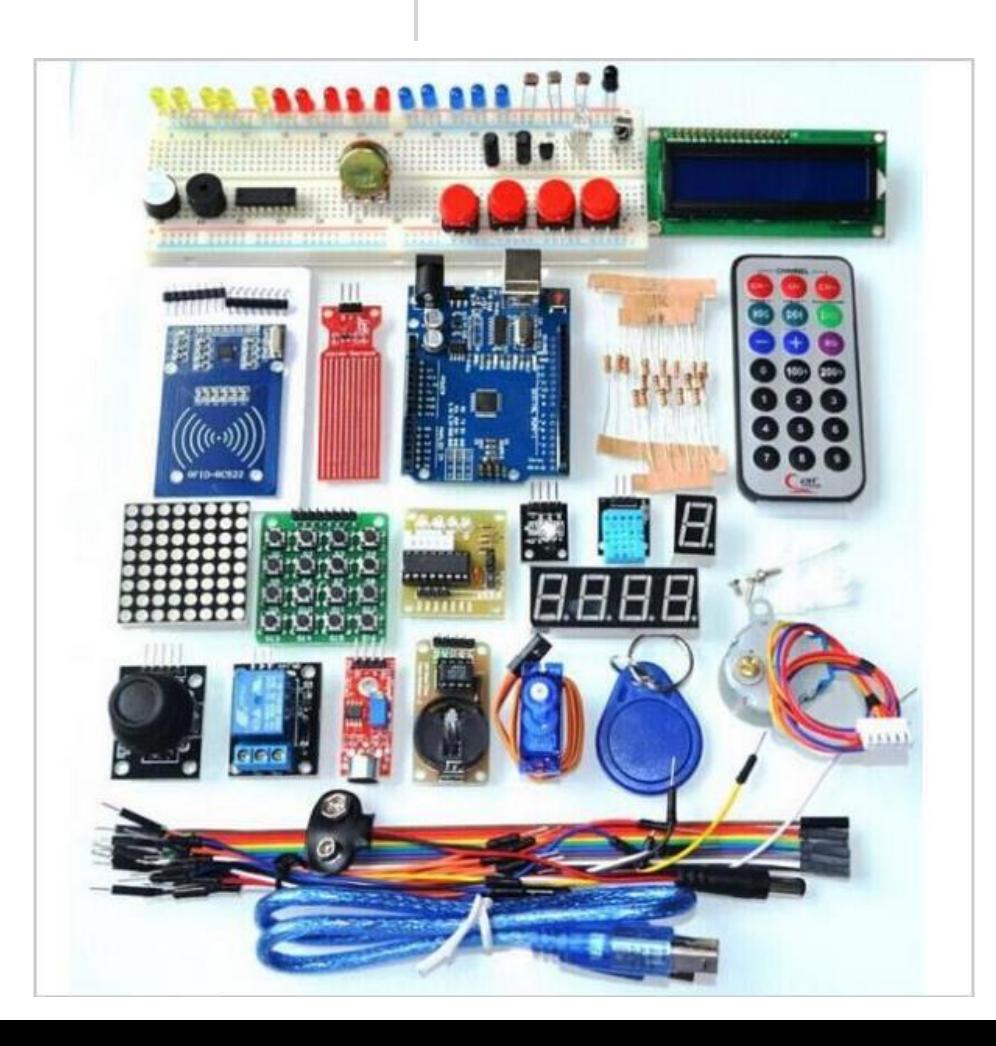

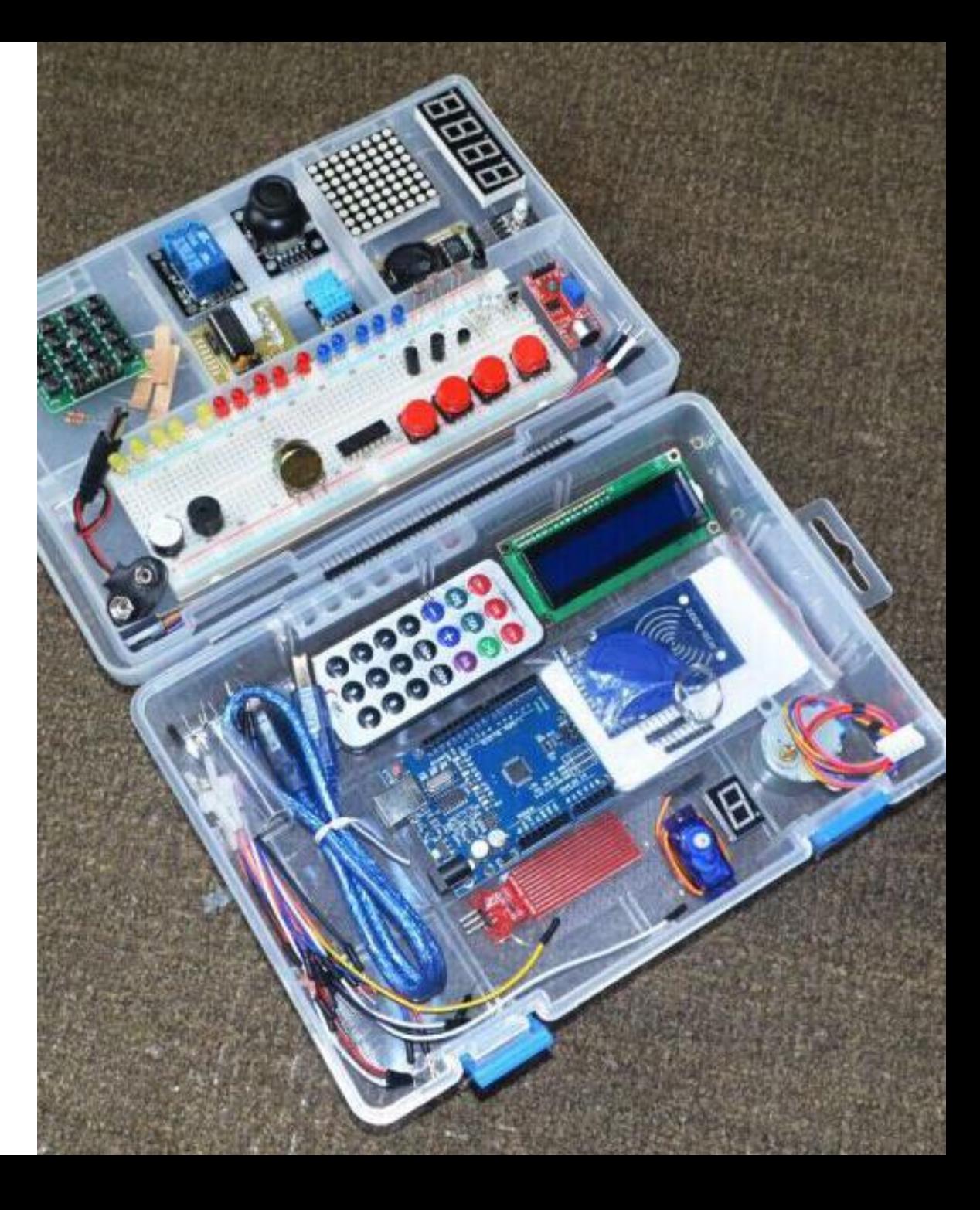

# Arduino UNO

- Procesador ATmega328P
- 20 pines E/S digital
- 6 Entradas analógicas
- 6 salidas PWM
- Pines de tensión y tierra
- Conexión USB

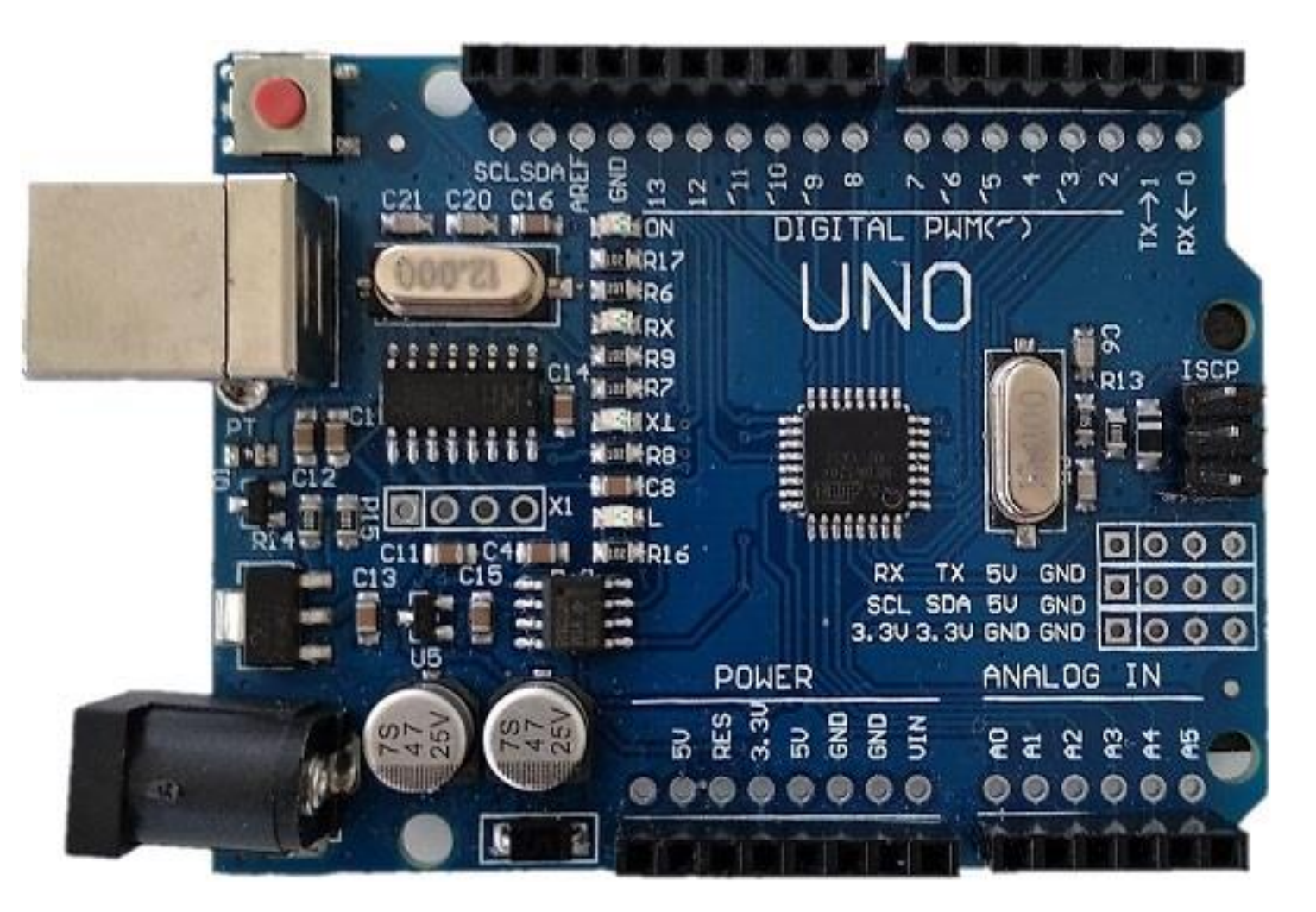

### IDE Arduino

- Open source
- Multiplataforma
- Versión portable
- <https://www.arduino.cc/en/Main/Software>

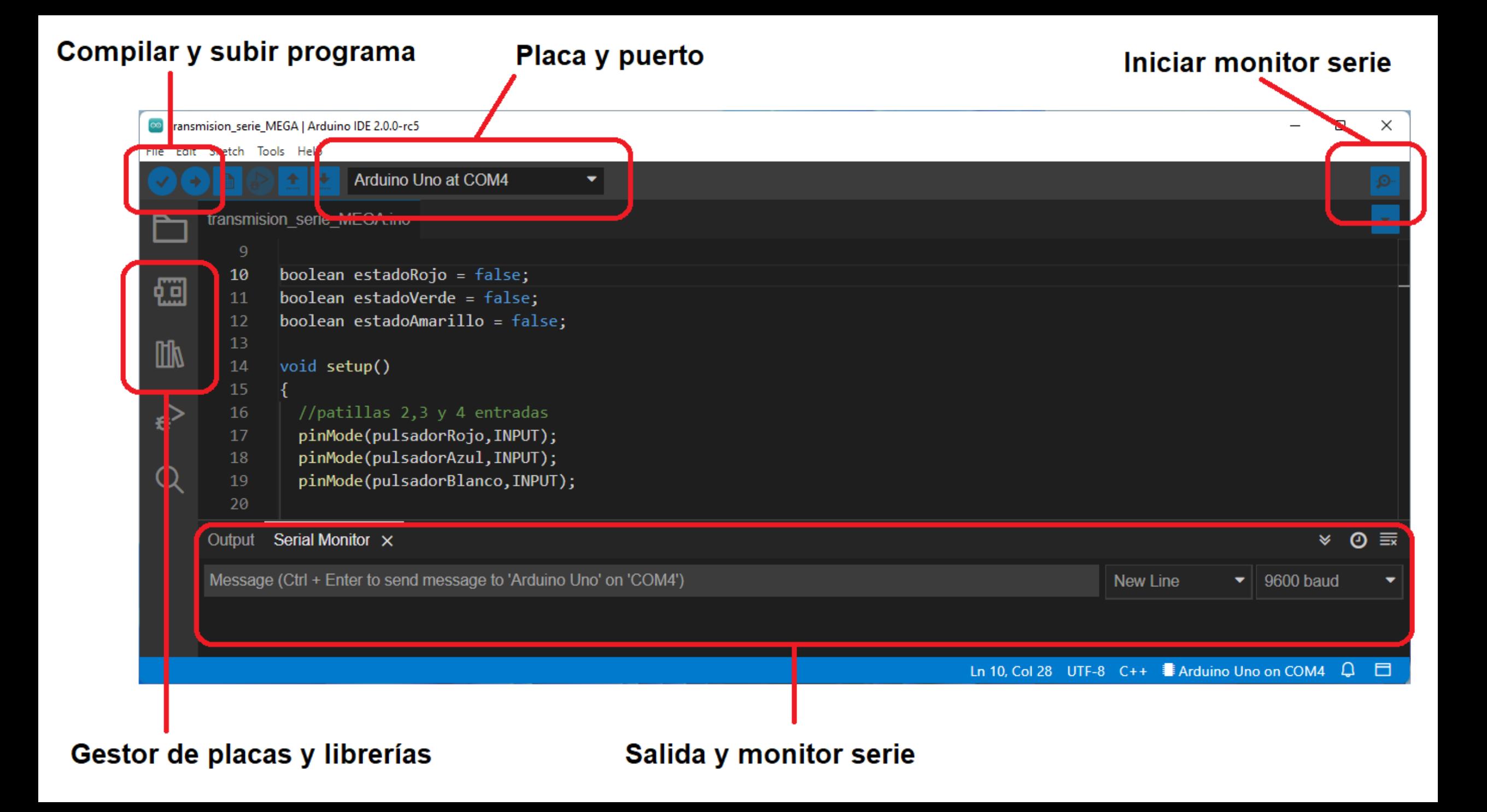

## Conexión al PC

- Interfaz USB
- Puerto COM virtual
- Placas originales
- Placas compatibles
- Descargar drivers

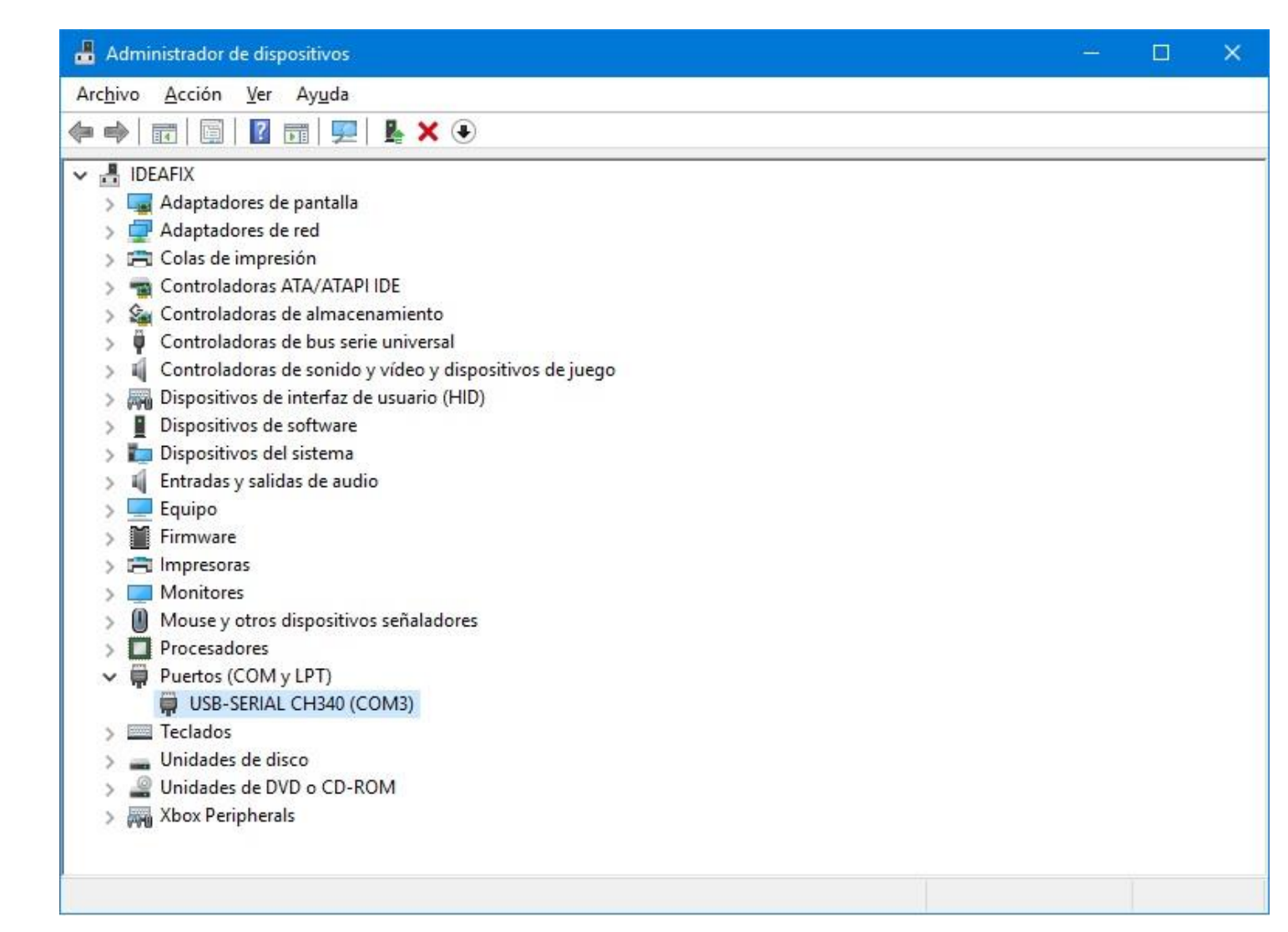

#### Lenguajes de programación

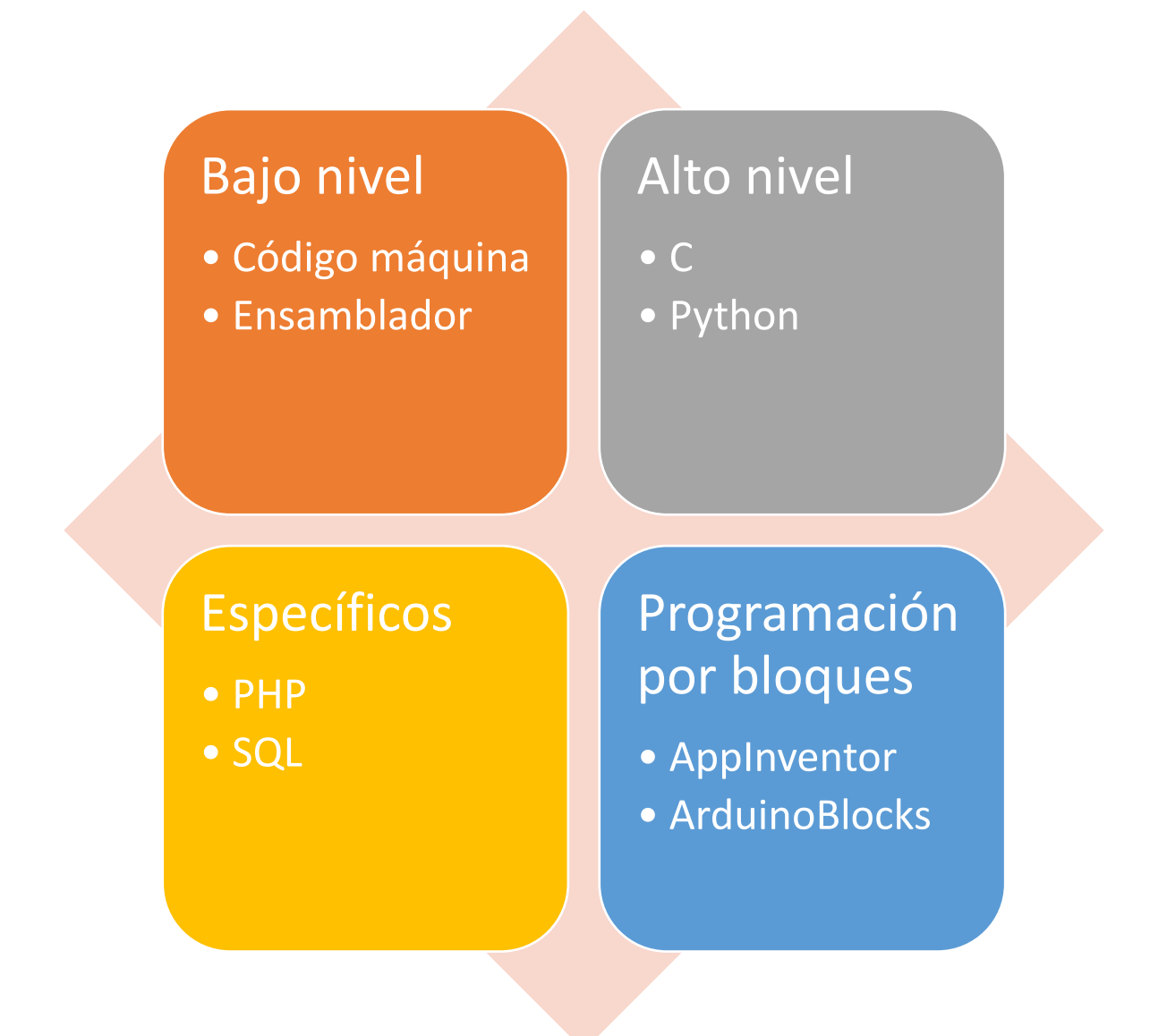

# Lenguaje C++

Evolución de C

Lenguaje de propósito general

Muy utilizado en ingeniería

Programación orientada a objetos

Base de otros lenguajes (Java, php, etc.)

## Sintaxis básica

#### Bloques

- Secuencia de instrucciones que se ejecutan secuencialmente
- Entre llaves **{ }**
- setup() y loop()

#### Instrucciones

- Tareas que debe realizar el programa
- Finalizan con **;**
- Llamadas a funciones

#### Directiva #define

- Al comienzo del programa
- Para definir constantes
- #define LedRojo 3

#### **Comentarios**

- Facilitan la lectura del código
- Multilínea: /\* comentario \*/
- Una sola línea (siempre al final): // comentario

# Bloques setup() y loop()

### **setup()**

- •Se ejecuta una sola vez al inicio
- •Inicialización de variable y sistemas

## **loop()**

- •Se ejecuta indefinidamente
- •Al finalizar vuelve al comienzo

## Llamada a función

**nombreFuncion(param1,param2,...,paramN);**

- Instrucción más empleada
- Puede llevar parámetros o no
- Siempre con paréntesis
- Pueden devolver un valor

#### **Ejemplos**

```
tiempo = millis();
pinMode(2, OUTPUT);
estadoEntrada=digitalRead(3);
```
## Variables

Almacenan información en la memoria del sistema

Se puede modificar su valor en tiempo de ejecución

Deben declararse antes de usarlas

Un único tipo de dato

Globales y locales

# Tipos de datos

y tamaño en bits

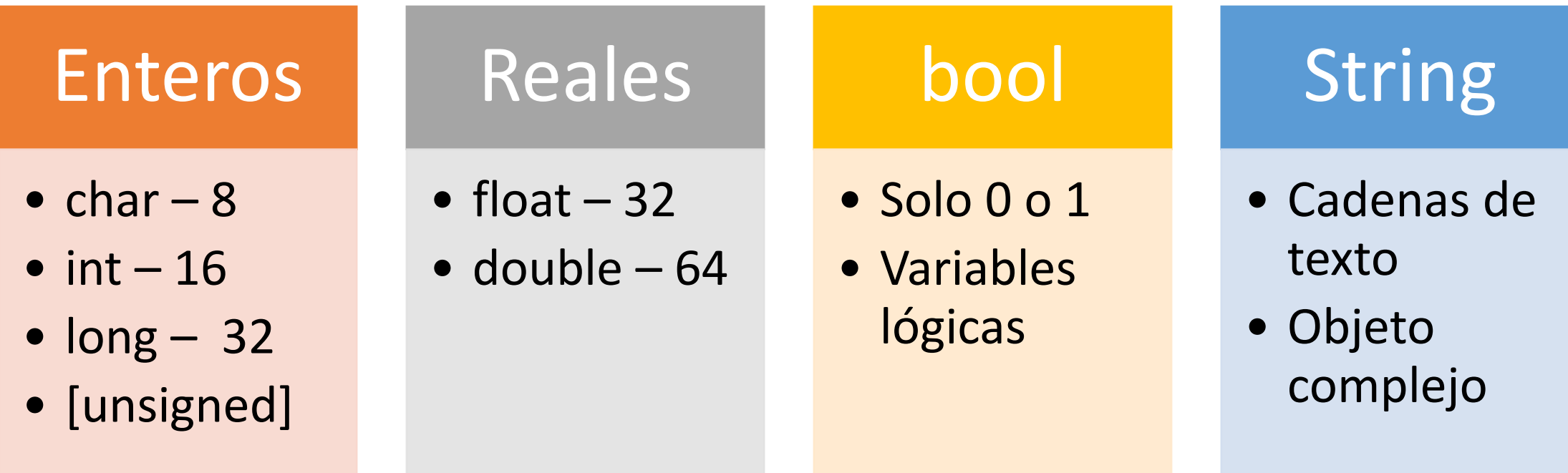

## Declaración de variables

```
int temperatura;
bool estadoTermostato = true;
float x1, x2;
int a = 2 * b + 20;
char c = 'a';String mensaje = "Hola mundo";
```
## Operadores

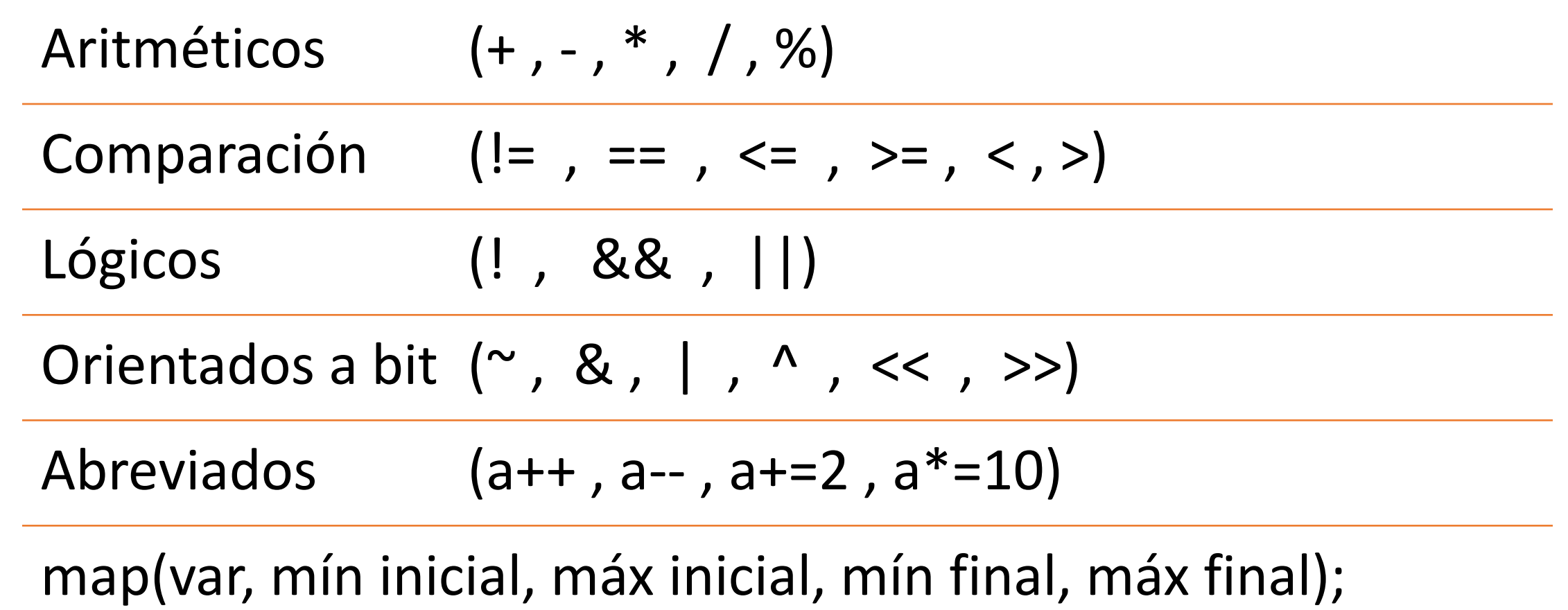

## Arrays y objetos

#### Array

- Varios datos del mismo tipo
- Multidimensionales
- Acceso indexado con []
- char caracter $[4] =$ {'h', 'o', 'l', 'a'};

#### **Objeto**

- Tipo de datos complejo
- Con propiedades y métodos
- Facilita la programación
- stepper.step(1024);

### Estructuras de control

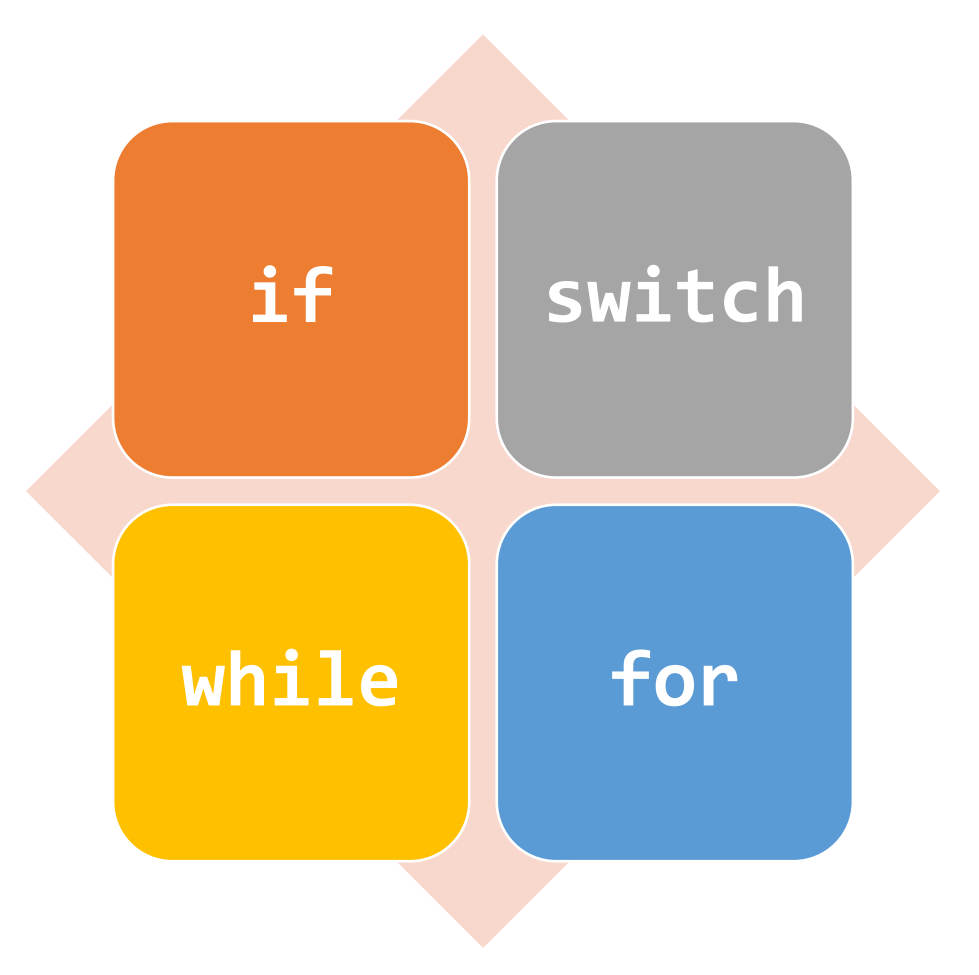

## Estructura condicional  $if - else$

- Evalúa si se cumple una condición
- Si se cumple se ejecuta el bloque
- Si no se cumple se sale o…
- Se pueden realizar más comprobaciones

## Condiciones lógicas

if(digitalRead(3)==LOW) //verificar estado de una entrada  $if(caracter == 'a')$  //evaluar valor de una variable if(temp<10 || temp>30) //variable dentro de un intervalo if(!alarmaActiva) //evaluación de una variable lógica if(temp<20 && calefaON) //comprobar dos condiciones

## Estructura if else

```
if(condicion1){
     instrucciones a ejecutar si se cumple condicion1
}
else if(condicion2){
     ejecutar si no se cumple condicion1 y si condicion2
}
else{
     ejecutar si no se cumple ninguna condicion
}<br>]
…
Continuación del flujo del programa
```
### Estructura condicional switch – case

- Evalúa estados de una variable
- Código más claro que con if
- Solo para evaluar una misma variable

## Estructura switch – case

```
switch (variable){
     case valor1:
           acciones a realizar si variable=valor1
           break;
     case valor2:
           acciones a realizar si variable=valor2
           break;
     …
     default:
           acciones a realizar si no toma ningún valor previo
}
```
# Bucles while y do while

- El contenido se repite mientras se cumpla la condición
- While realiza la comprobación al principio
- Do while realiza la comprobación al final
- Estructuras intercambiables

## Bucles while y do while

while(condicion){ instrucciones a ejecutar }

do{ instrucciones a ejecutar }while(condicion);

## Bucle for

- El contenido se repite un determinado número de veces
- Se emplea una variable de control de bucle (vcb)
- Se define su valor inicial, final e incremento
- El valor de la variable puede usarse dentro

## Bucle for

```
for(vcb=valorInicial;condicionPermanecia;incremento)
{
    instrucciones a ejecutar
}
```
for (int i=0;  $i<10$ ; i++) //10 rep, i = 0, 1 ... 9 for (int i=10; i>0; i--) //10 rep, i = 10, 9 … 1 for (int i=0;  $i<10$ ; i+=2) //5 rep, i = 0, 2, ... 8 for (int i=0; i<=10; i+=2) //6 rep, i = 0, 2, ... 10

## Funciones

Código más claro y limpio

Reutilización de código

Código más fácil de mantener

Bibliotecas de terceros

Pueden recibir parámetros

Pueden devolver un valor

## Declaración y uso de funciones

```
tipoDevuelto nombreFuncion(tipo parametro1, … , tipo parametroN){
       líneas de Código de la función
```

```
return;
```

```
}
```
#### **Declaración:**

…

```
void controlSalida(int pin, bool sentido){
   if(sentido){
      digitalWrite(pin,HIGH);
   }
}
```
#### **Llamada:**

```
• controlSalida(3, true);
```
## Entrada salida digital

#### **pinMode(pin, función)**

- Define la función del pin
- Normalmente en setup()
- Función: **INPUT, OUTPUT, INPUT\_PULLUP**

#### **digitalRead(pin)**

- Devuelve el nivel presente en la entrada
- 0 / LOW / false si se detecta un 0 en el pin
- 1 / HIGH / true si se detecta un 1 en el pin

#### **digitalWrite(pin, estado)**

- Establece el estado de un pin de salida
- Nivel alto: 1, HIGH, true
- Nivel bajo: 0, LOW, false
# TEMPORIZACIÓN

#### **delay(milisegundos)**

- Espera el tiempo pasado como argumento
- Bloquea la ejecución del programa (se pueden perder eventos)
- **delayMicroseconds(microsegundos)** para tiempos más pequeños

#### **millis()**

- Devuelve los milisegundos transcurridos desde el inicio del sketch en UINT
- Misma funcionalidad que con delay() sin dejar de atender el sistema
- Desbordamiento al cabo de un tiempo en función del tipo de variable usado

# Temporización con millis()

```
msAct = millis(); //leer tiempo actual
if(msAct - msAnt >= 1000)msAnt = msAct; //actualizar msAnt
    tareas a realizar
```
}

# Pulsadores

- Mecánicos
	- Necesitan resistencia de pull-up
	- 1 lógico en reposo
	- Rebotes
- Táctiles
	- Necesitan alimentación
	- 0 lógico en reposo
	- Sin rebotes

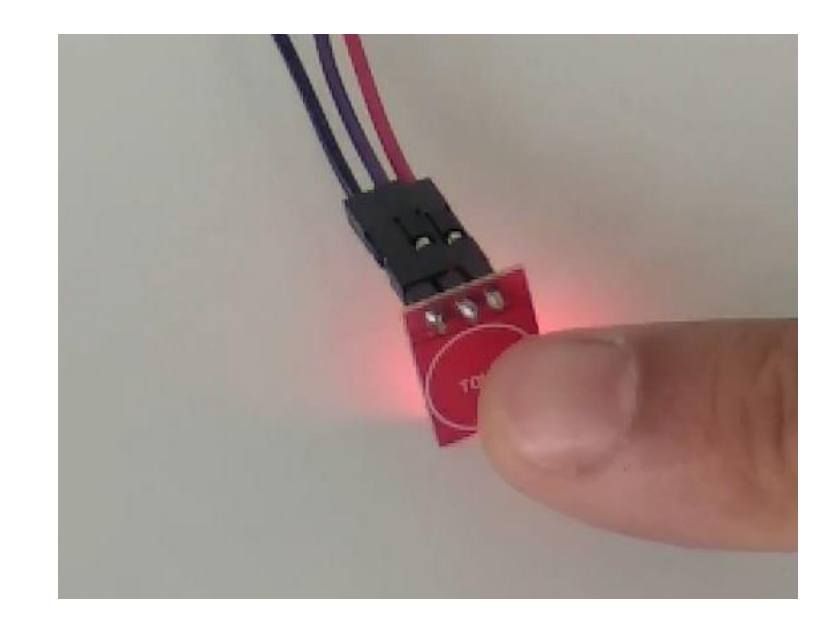

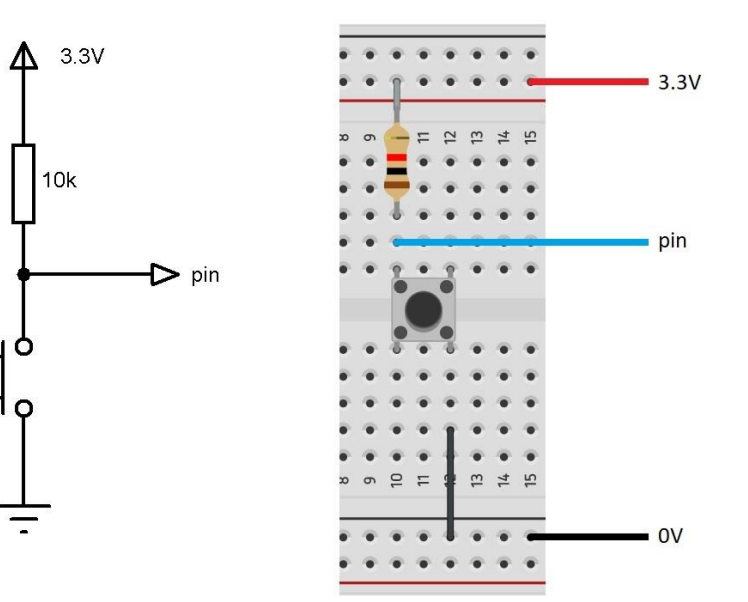

### Telerruptor con pulsador

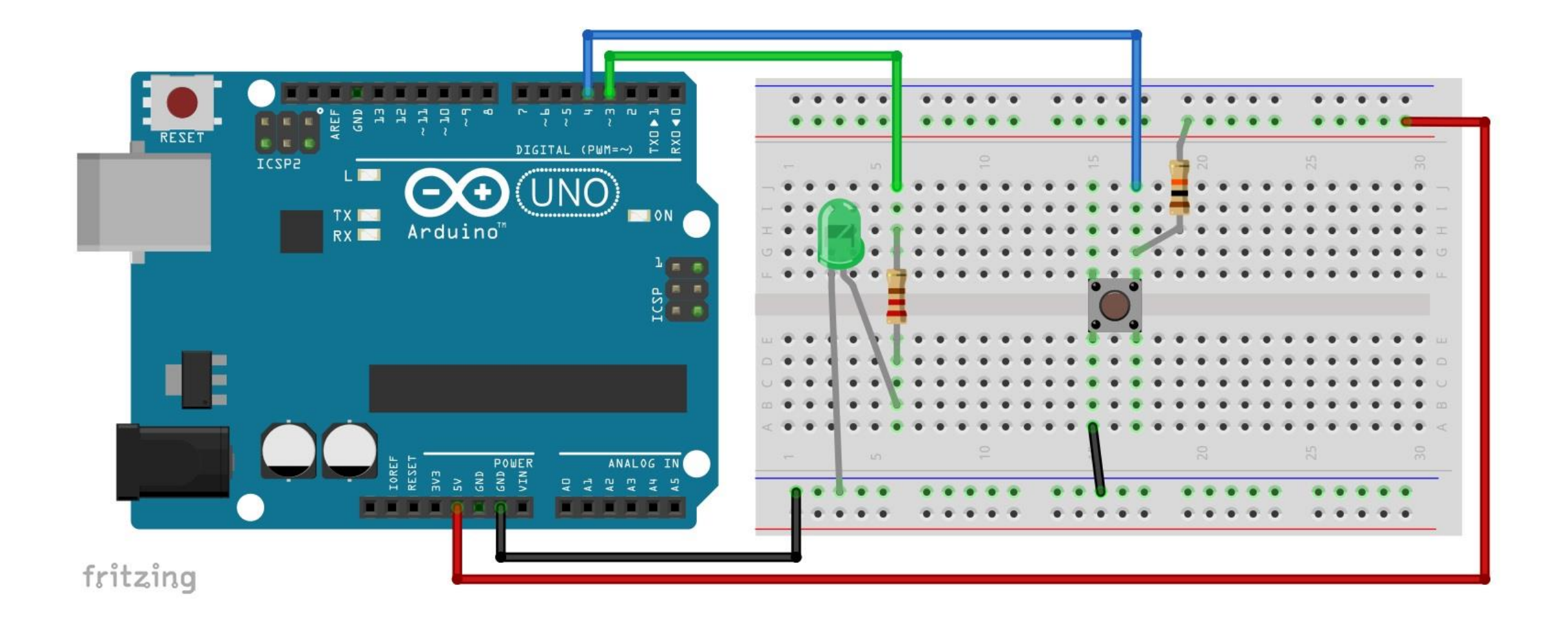

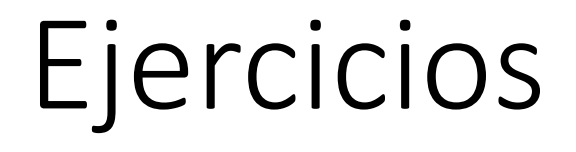

Hacer parpadear LED con delay()

Leer pulsador y escribir estado en salida

Hacer parpadear LED con millis()

Telerruptor con dos pulsadores

Telerruptor con un pulsador

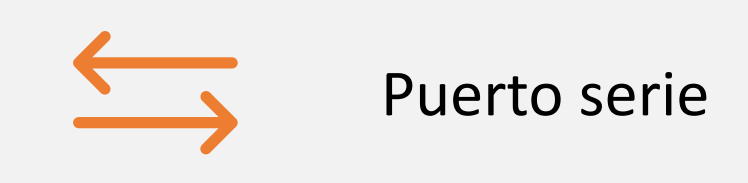

# Sesión II

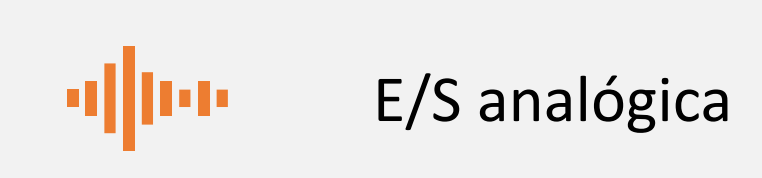

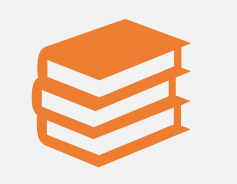

Bibliotecas de terceros

### Interfaces de comunicación

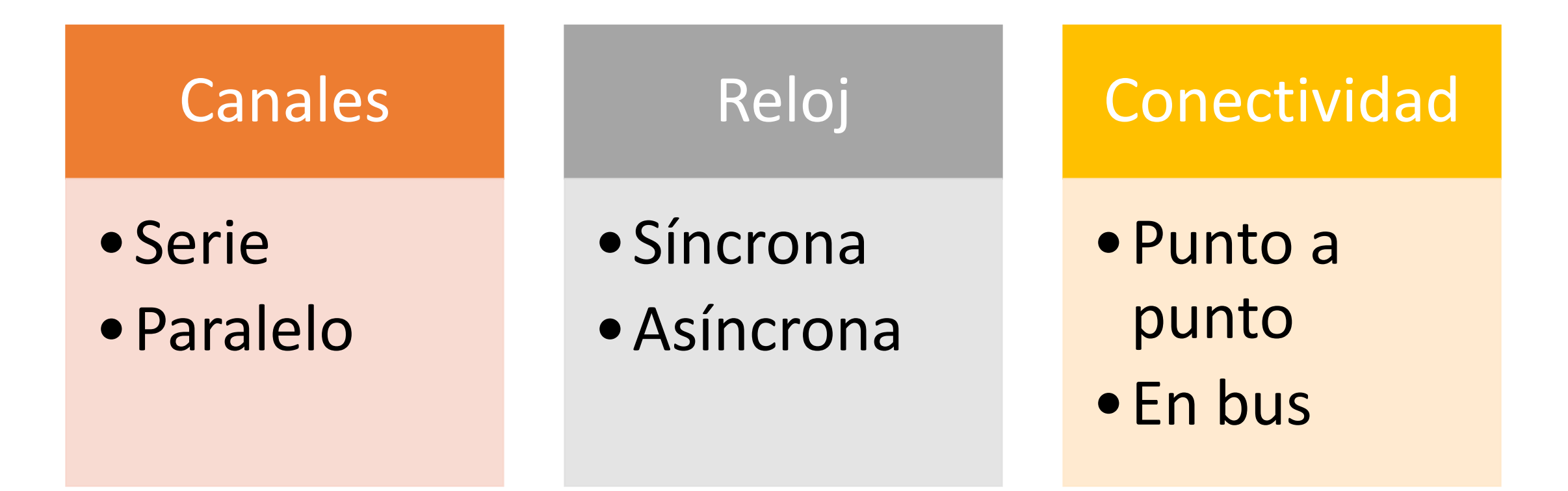

### Puerto serie RS232

- Comunicación serie
- Asíncrono
- Punto a punto
- Bidireccional
- Conexión cruzada
- Muy utilizado

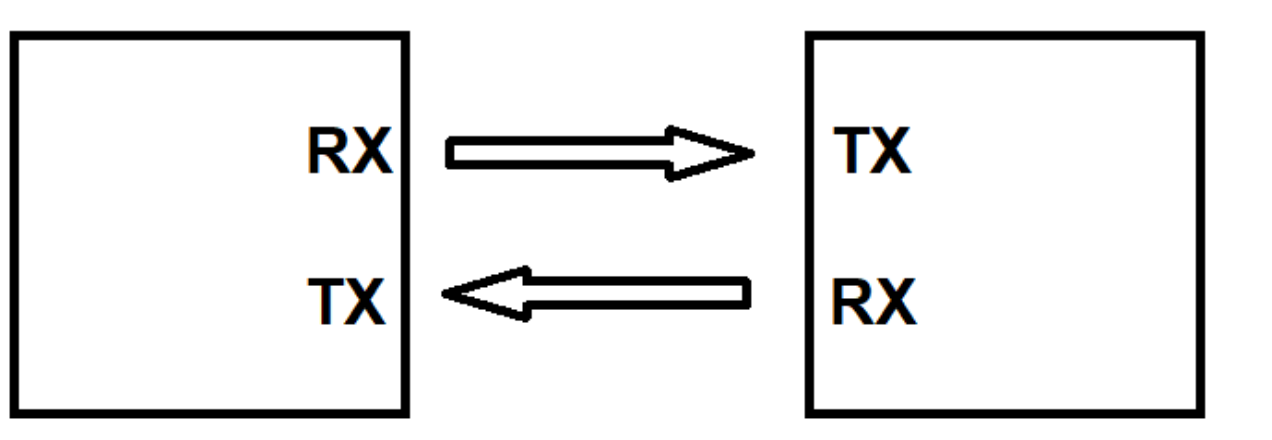

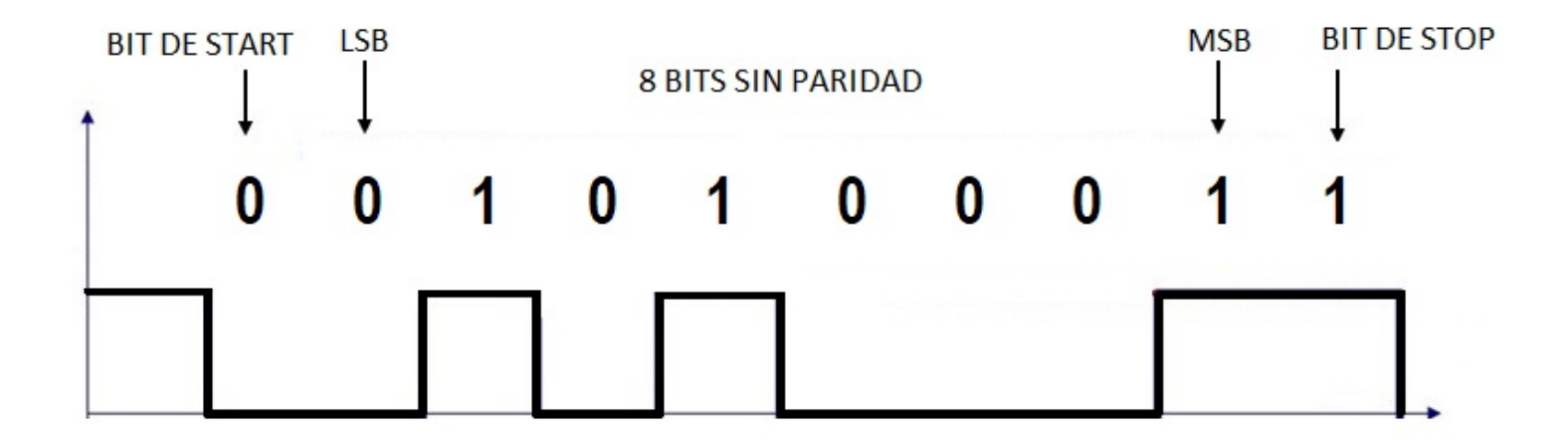

### Puerto serie en Arduino

Para comunicación con el PC y otros periféricos

Arduino UNO  $\rightarrow$  un único puerto serie

Puerto serie sofware

IDE de Arduino  $\rightarrow$  Herramientas  $\rightarrow$  Monitor Serie

Misma velocidad que en Arduino

# Puerto Serie I

#### **Serial.begin(baudios)**

- Inicia el puerto serie
- Normalmente en setup()
- Mismo bitrate que en PC

#### **Serial.available()**

- Estado del buffer de entrada
- **true** si se han llegado datos por el puerto serie
- **false** cuando se leen los datos y se vacía el buffer

#### **Serial.read()**

- Lee un carácter recibido por el puerto serie
- El dato leído se elimina del buffer de entrada
- Devuelve un valor de tipo char

# Puerto Serie II

#### **Serial.write(carácter)**

- Envía un carácter por el puerto serie
- Solo caracteres ASCII

#### **Serial.print(dato)**

- Envía un dato complejo por el puerto serie
- cadena, número, variable, etc.

#### **Serial.println(dato)**

- Mismo uso que print
- Inserta un salto de carro al final

### Control de salidas desde PC

}

```
if(Serial.available()){
  char c = Serial.read();
  switch (c){
     case '0': digitalWrite(LEDRojo,LOW); break;
     case '1': digitalWrite(LEDRojo,HIGH); break;
     case '2': digitalWrite(LEDVerde,LOW); break;
     case '3': digitalWrite(LEDVerde,HIGH); break;
     default : Serial.print("opción incorrecta"); break;
  }
```
# Entradas analógicas

Módulo ADC (Analoge to Digital Converter)

Integrado en varios microcontroladores

Arduino UNO: Un ADC con 6 entradas

Fondo de escala: 0 – 5V (y Vref externa)

Resolución: 10 bits (0 -1023)

# Salida analógica PWM

- No es analógica
- PWM (Pulse Widh Modulation)
- Ciclo de trabajo  $(0 100\%)$
- Resolución 8 bits (0 255)

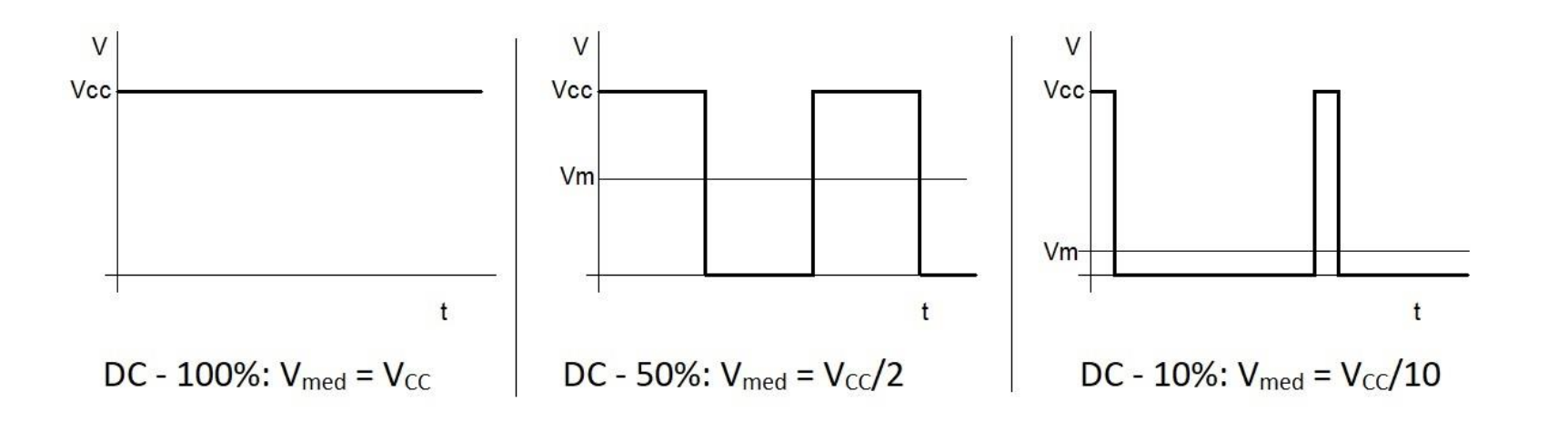

# Entrada salida analógica

#### **analogRead(pin)**

- Devuelve el valor en un pin analógico (A0 A5)
- Entero entre 0 y 1023
- Fondo de escala 0 5V

#### **analogReference (tipo)**

- Permite cambiar el fondo de escala
- INTERNAL para referencia interna de 1.1V
- EXTERNAL para referencia en pin AREF

#### **analogWrite(pin, CT)**

- Entrega en el pin una onda PWM
- Ciclo de trabajo (CT) entre 0 y 255
- Solo los pines marcados con  $\sim$  (3, 5, 6, 9, 10, 11)

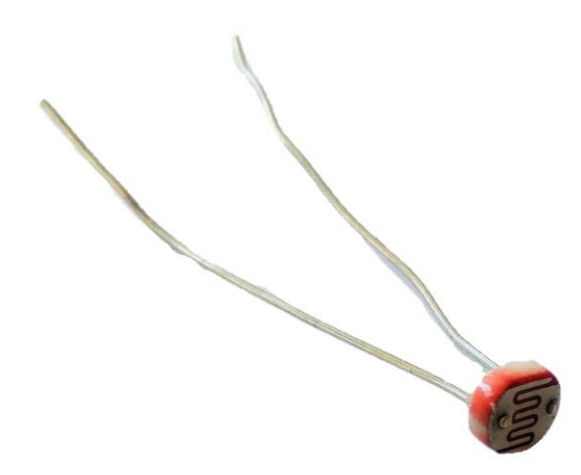

### Elementos analógicos

- Potenciómetro
- Joystick
- LDR
- LM35

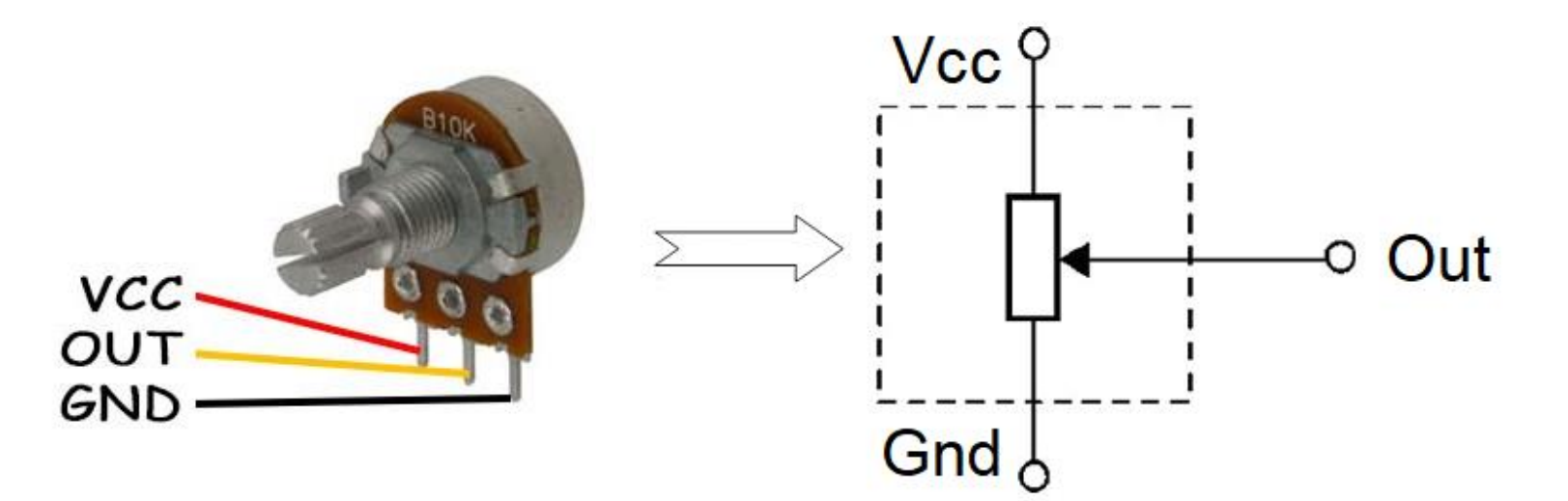

### Sistema de iluminación automática

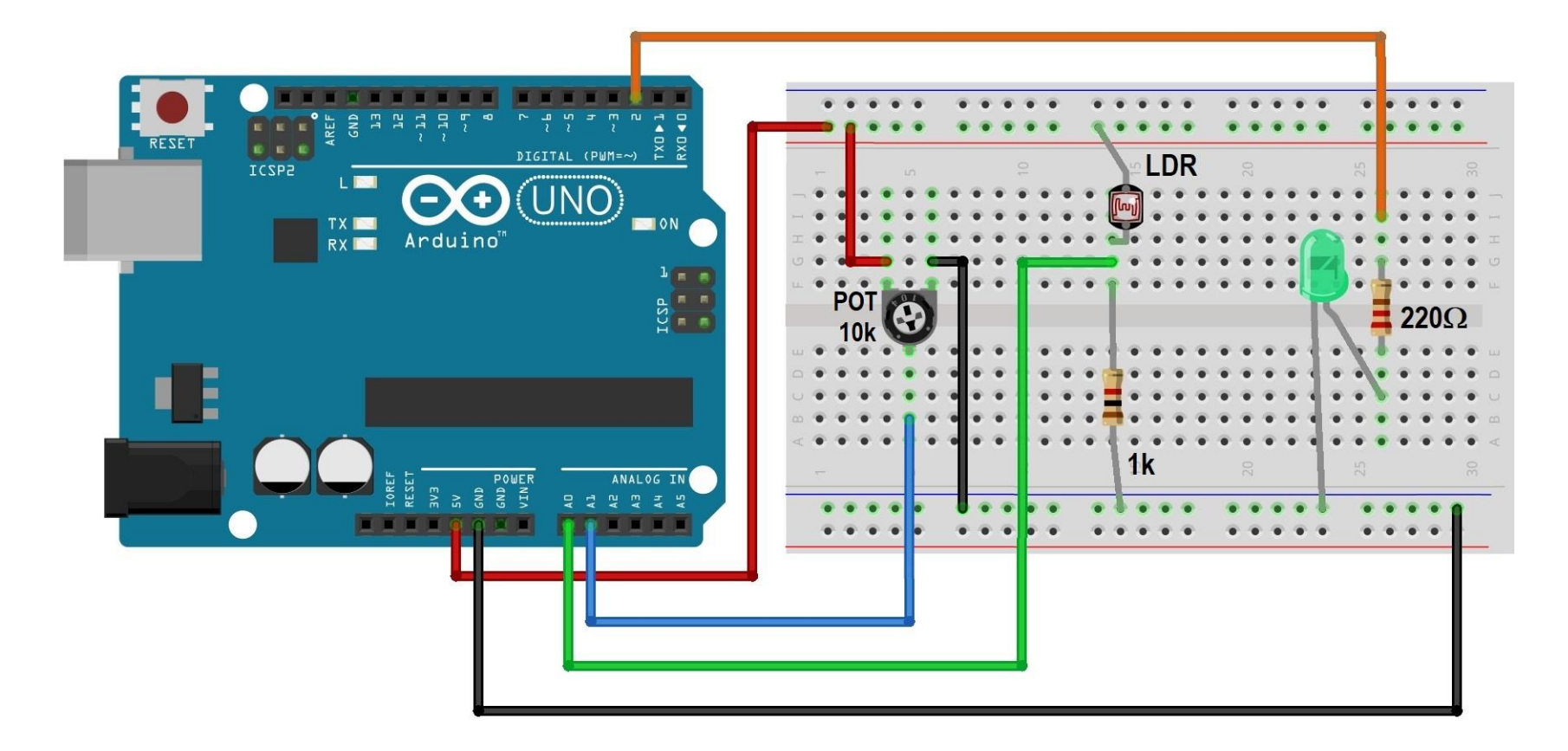

# Control de iluminación PWM

```
for(int i=0; i<256; i++){
  analogWrite(salida,i);
  delay(1);
}
for(int i=255; i>=0; i--){
  analogWrite(salida,i);
  delay(1);
}
```
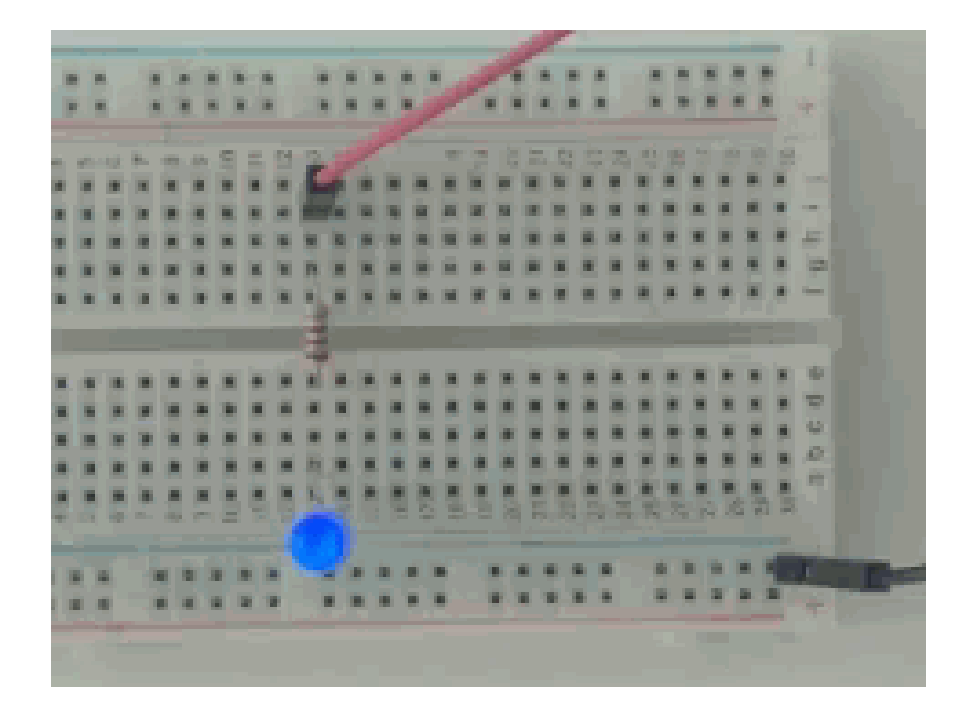

# Bibliotecas

- Ficheros desarrollados por terceros
- Incluyen ejemplos de uso
- Gestor de librerías
- Directiva #include

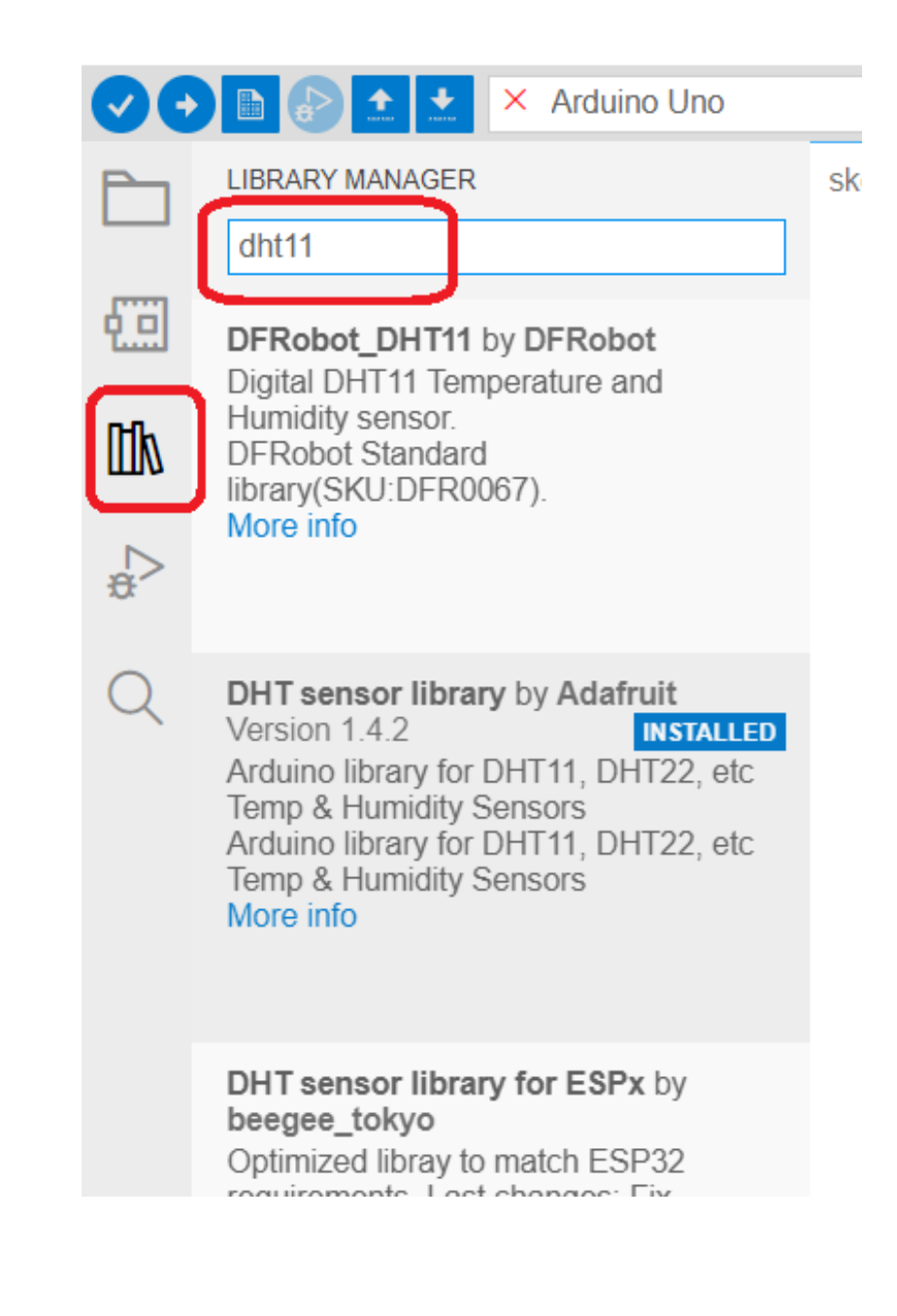

### Sensor de T<sup>a</sup> DHT11

- Sensor de bajo coste
- Humedad y temperatura
- Poco preciso (±2 ºC)
- Conexión one-wire
- Salida en colector abierto

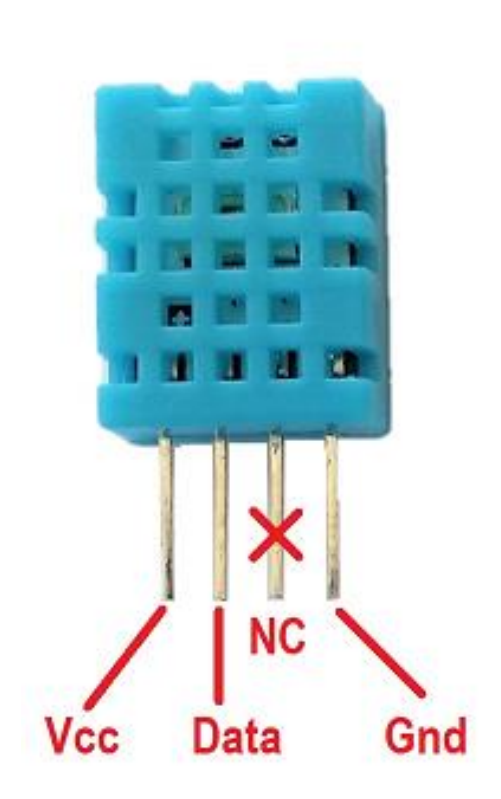

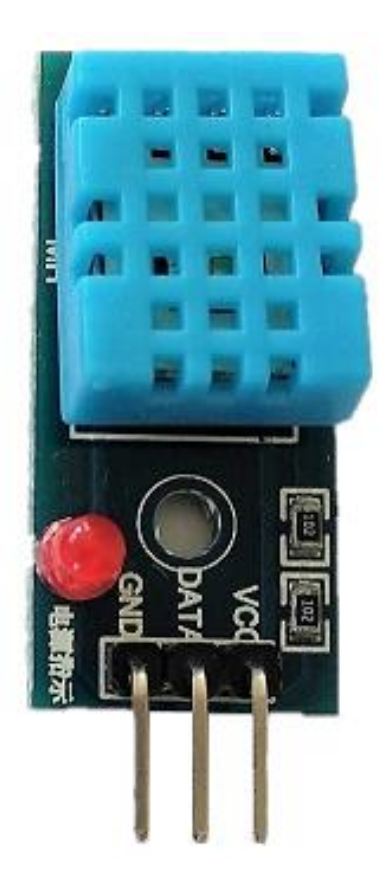

### Uso de sensor DHT11

```
#include <DHT.h>
DHT dht(DHTPin, DHTTYPE);
```

```
//iniciar en setup()
dht.begin();
```

```
//realizar lecturas
float h = dht.readHumidity();
float t = dht.readTemperature();
```
# Ejercicios

Enviar cuenta por puerto serie

Activar LEDs desde PC

Leer potenciómetro y enviar por puerto serie

Detector de niveles con potenciómetro

Lectura de LDR. Iluminación automática

Control de salida analógica con potenciómetro

Parpadeo de Leds suave

Lectura de temperatura con DHT11

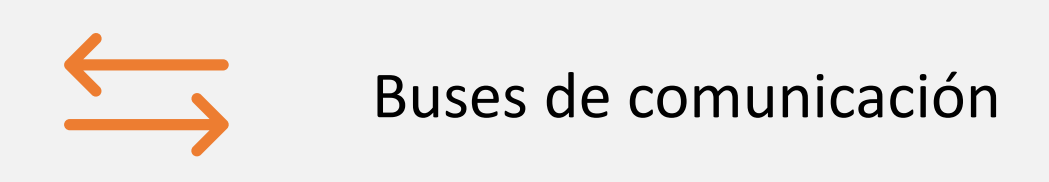

### Sesión III

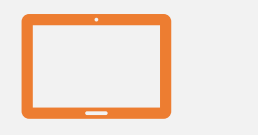

#### Display LCD 1602

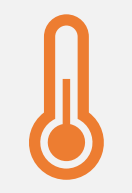

#### Control de climatización

# BUS I2C

- Bus de comunicación serie síncrono M/S
- Dos señales con resistencias de pull-up
	- SCL para reloj (pin A4)
	- SDA para transmisión de datos bidireccional (pin A5)
- Hasta 112 dispositivos
- Pantallas, sensores, expansores, ADC…

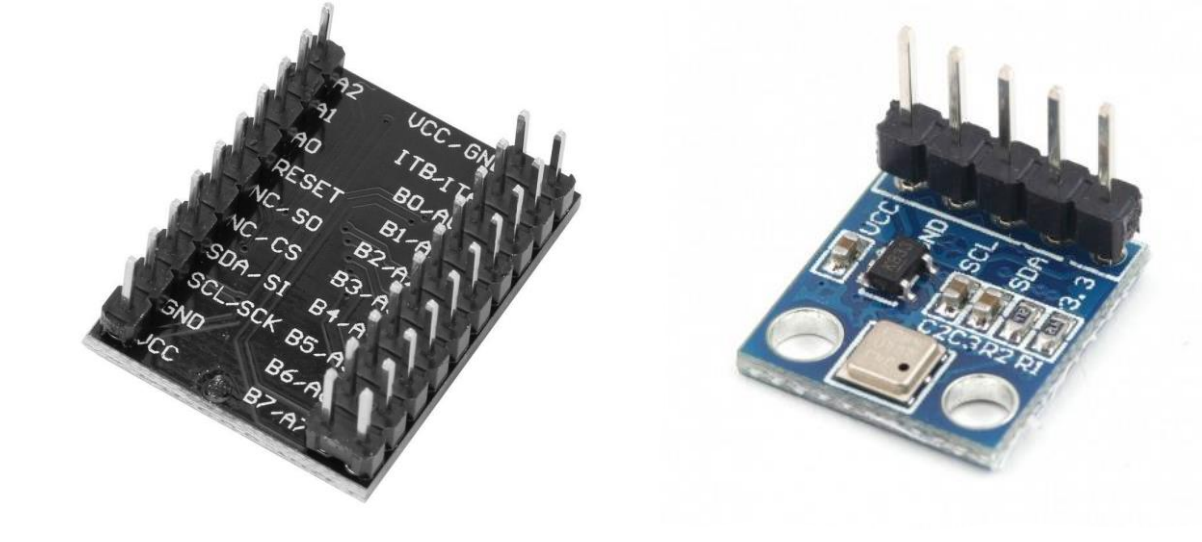

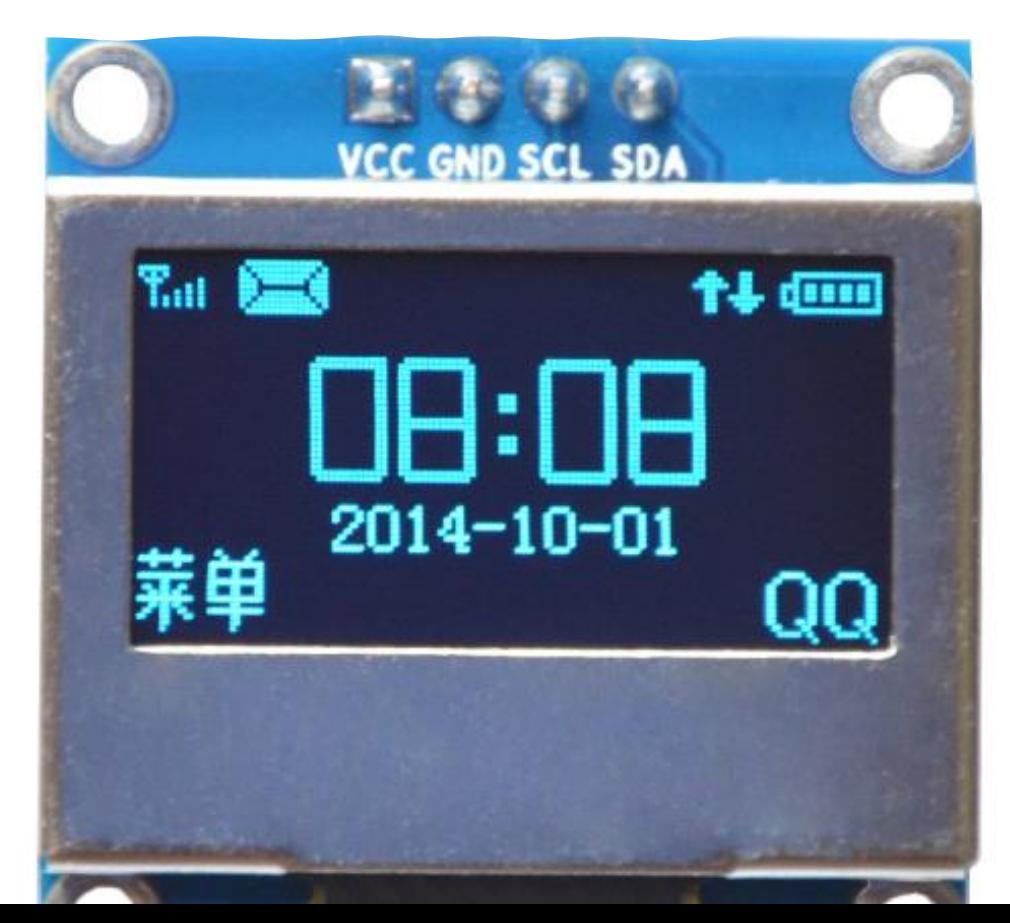

# I2C scanner

- Busca dispositivos conectados
- Devuelve la dirección
- Útil cuando se desconoce la dirección

#### 60 COM3  $\Box$  $\times$ **Enviar**  $Scanning...$ I2C device found at address 0x3C ! I2C device found at address 0x76 **I** done  $Scanning...$ I2C device found at address 0x3C ! I2C device found at address 0x76 **Contract** done Sin ajuste de línea  $\sim$ Autoscroll Mostrar marca temporal 9600 baudio  $\checkmark$ Limpiar salida

### BMP180

- Sensor de presión, temperatura y altura
- Evolución de BMP085
- Conexión I2C en la dirección 0x77
- Presión: 300~1100 hPa. Precisión: 0.02 hPa
- Temperatura: -40 ~ 85°C. Precisión: 2 ºC
- Alternativas: DHT11, DHT22, BMP280, BME280

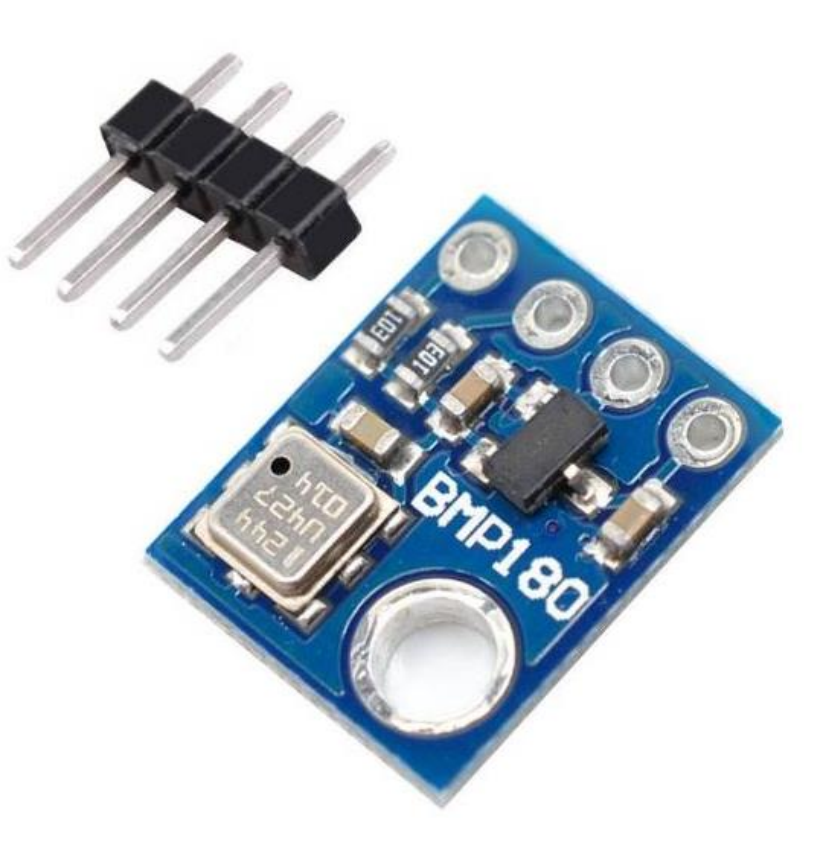

### Uso de sensor BMP180

#include <Adafruit\_BMP085.h> Adafruit\_BMP085 bmp;

```
//iniciar en setup()
bmp.begin();
```

```
//realizar lecturas
float t = dht.readTemperature();
float h = dht.readPressure();
float p = dht.readAltitude();
```
# Display LCD 1602

- Display alfanumérico
- 2 filas x 16 columnas
- Retroiluminado
- Necesita de 7 a 11 pines

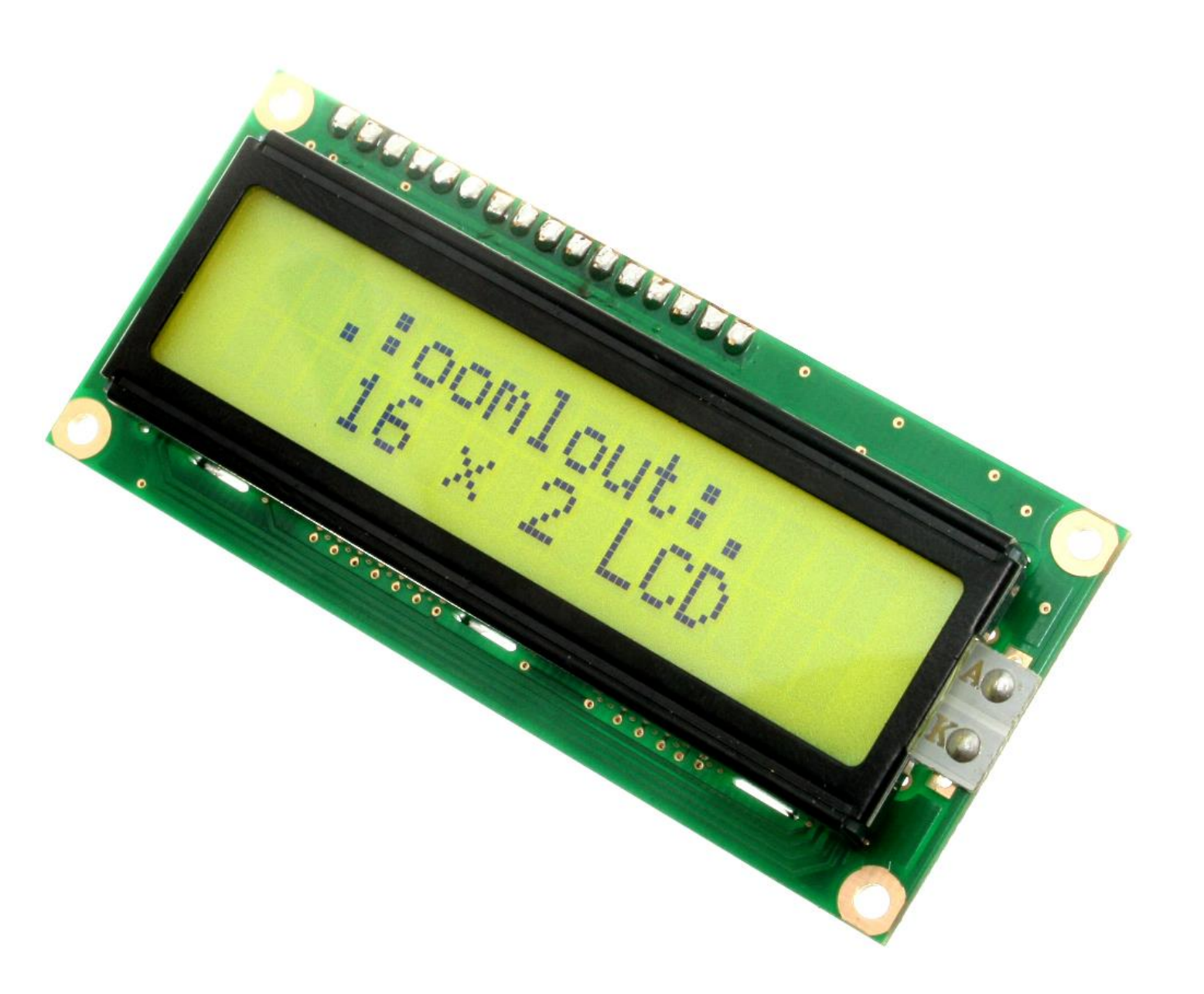

# Adaptador I2C

- Permite conexión con solo 2 pines
- Incorporado a adquirido por separado
- Control de contraste
- Ajuste de dirección
- Control de retroiluminación
- Liqu

#### retroiluminación contraste

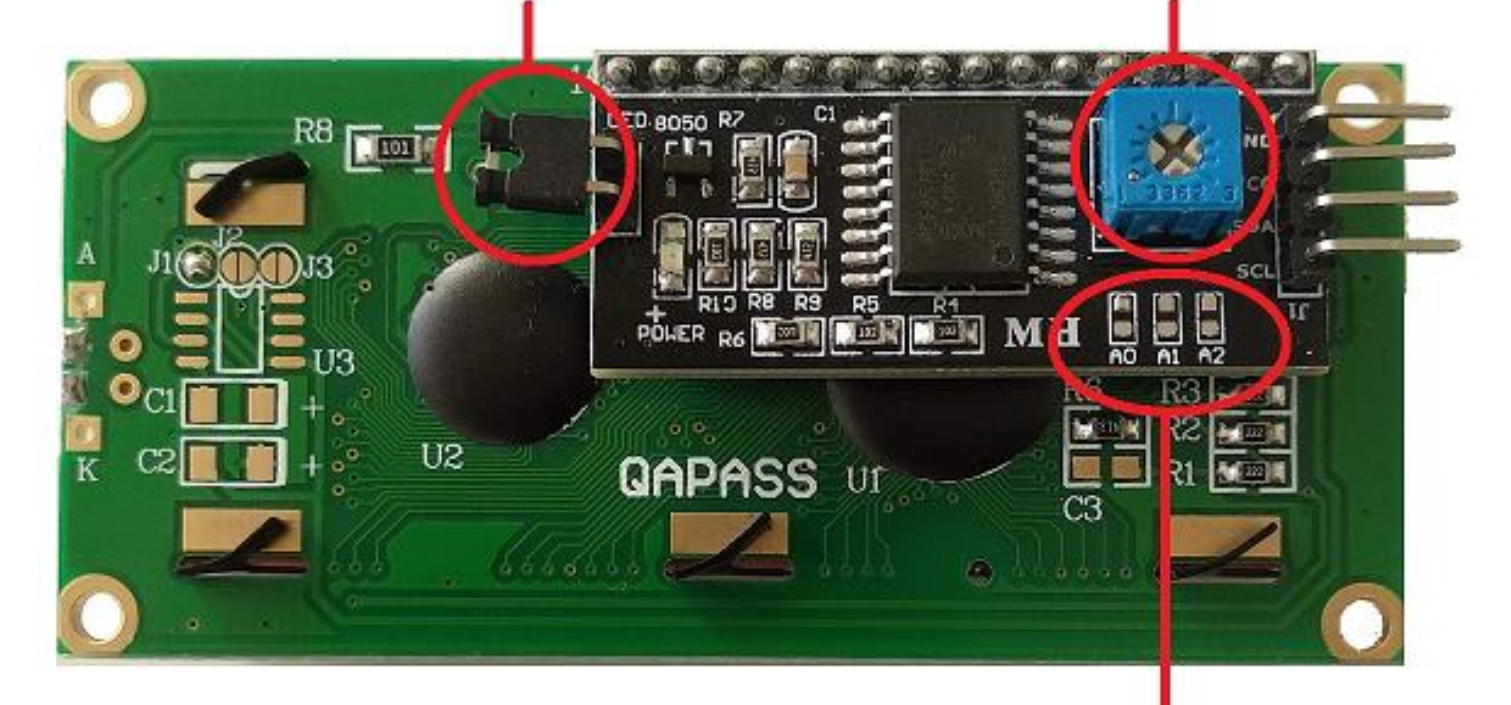

#### cambio dirección I2C

# Biblioteca LiquidCrystalI2C Frank de Brabander

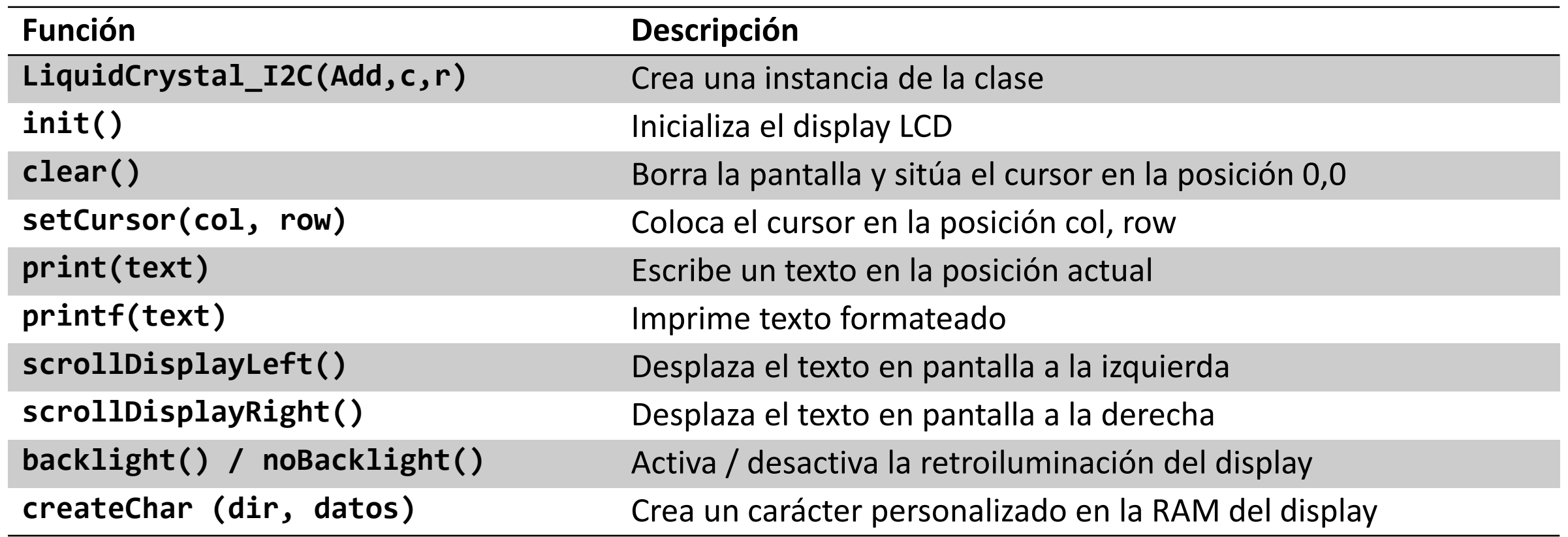

### Ejemplo de uso LCD 1602

```
#include <LiquidCrystal_I2C.h>
LiquidCrystal I2C lcd(0x27,16,2);
```

```
lcd.init(); //en setup
lcd.backlight();
```

```
lcd.setCursor(0, 0); //en loop
lcd.print("Cuenta");
lcd.setCursor(0, 1);
lcd.print(horas);
```
### Control de calefacción

- Medida de temperatura con DHT11
- Ajuste de temperatura con potenciómetro
- Display mostrando ambas temperaturas
- Pulsador para activar/desactivar el sistema
- Led indicador de estado del sistema
- Led indicador de estado de la caldera

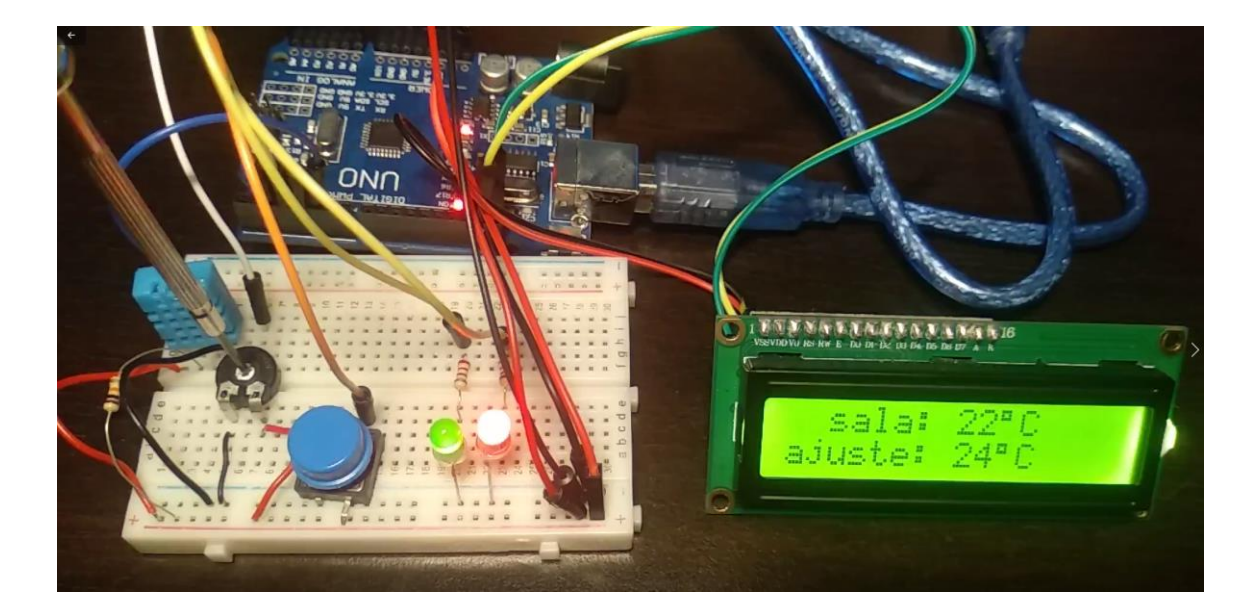

### Ejercicios

### Leer temperatura con BMP180

# Reloj (HH:mm:ss) en display LCD 1602

### Control de calefacción con display

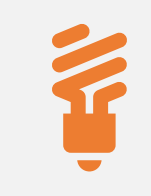

#### Control de cargas

# Sesión IV

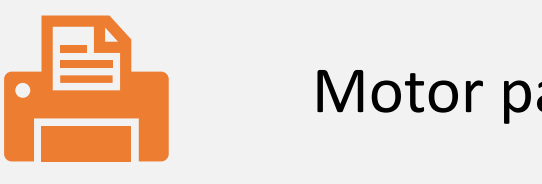

#### Motor paso a paso

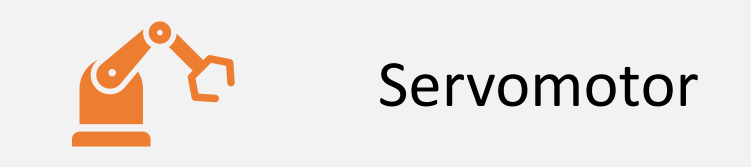

# Control de cargas de potencia

#### Relés

- Libres de tensión
- Grandes cargas
- Solo control ON / OFF

#### **Transistores**

- Solo CC
- Limitación de potencia
- Control PWM

#### **Drivers**

- Transistores integrados
- Montaje más simple
- Limitaciones de potencia

### Relé

- Circuito electromagnético
- Mecánico
- Libre de tensión
- No se puede activar directamente
- Módulo Relé

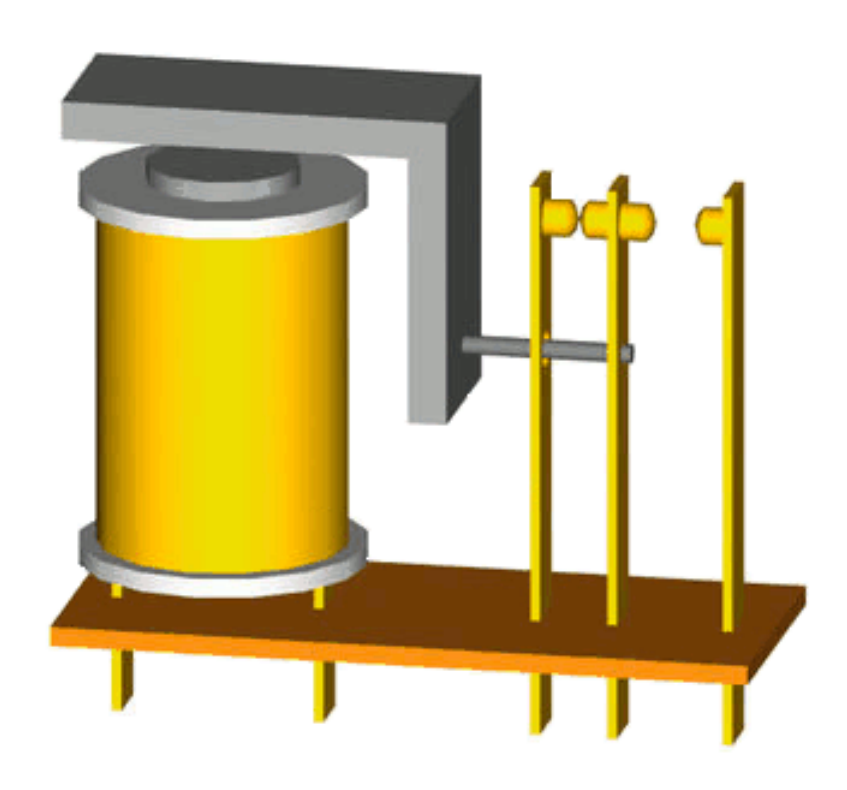

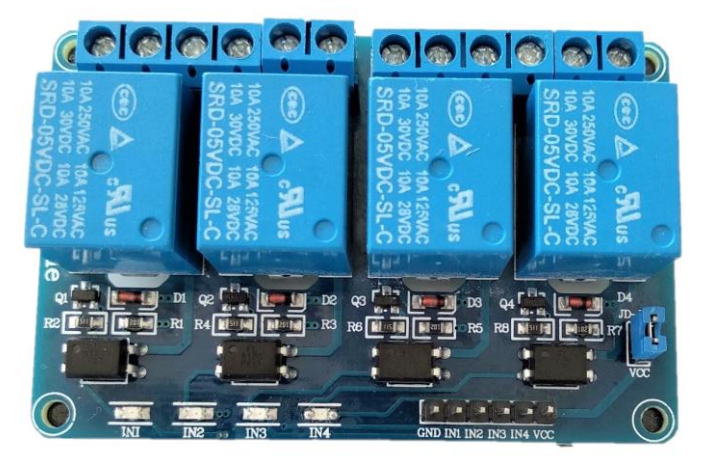
# Transistor

### **Interruptor electrónico**

- Conexión directa al micro
- Tensiones de CC
- •Unir tierras de las fuentes

#### **Tres terminales**

- Emisor
- Base
- Colector

### **Cargas Inductivas**

- Se puede destruir el transistor
- •Diodo en antiparalelo
- Relés, motores, etc.

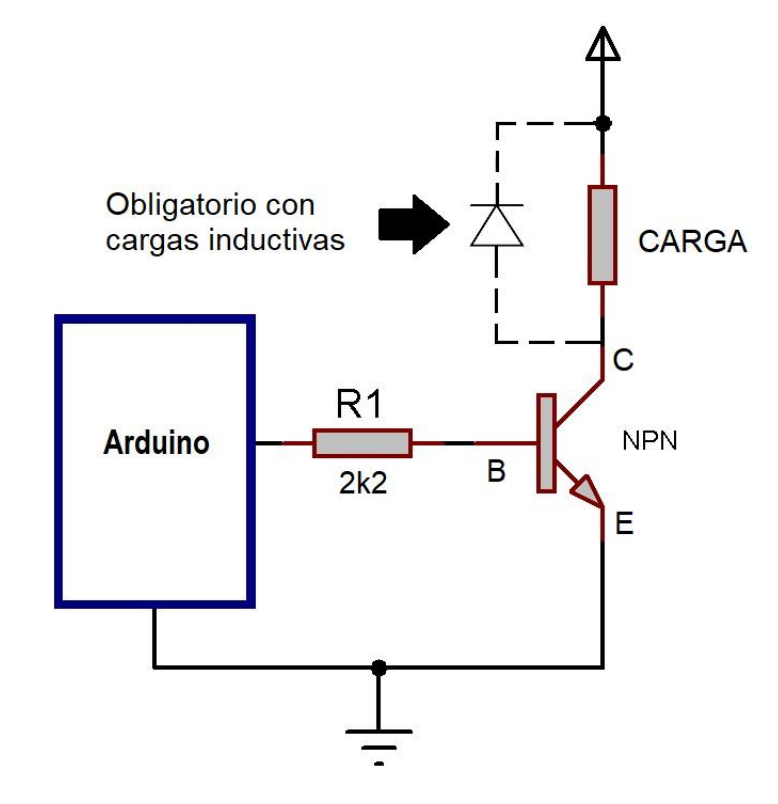

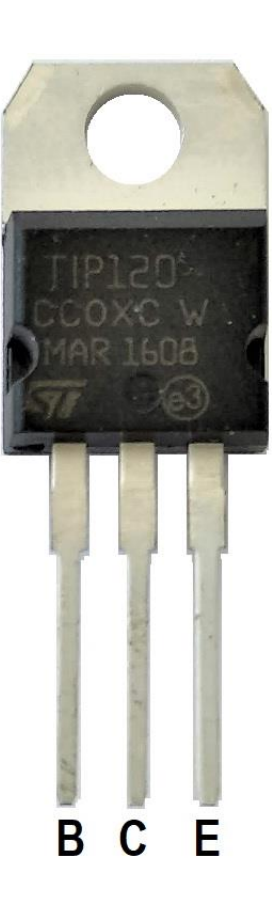

# Drivers

- Transistores integrados
- ULN2003 /ULN2803
- L293 / L298
	- Control del sentido de giro

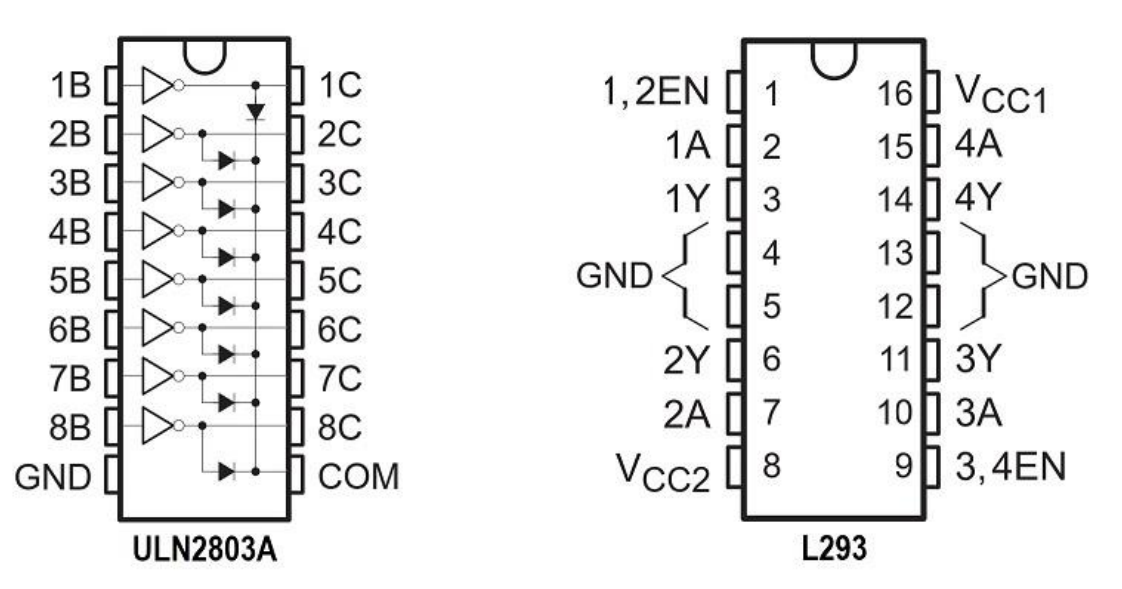

### Motor de corriente continua

- Control con un pin
	- Control de velocidad con PWM
	- Transistor o driver ULN2003
- Sentido del giro cambiando polaridad
	- Dos pines
	- Driver L293

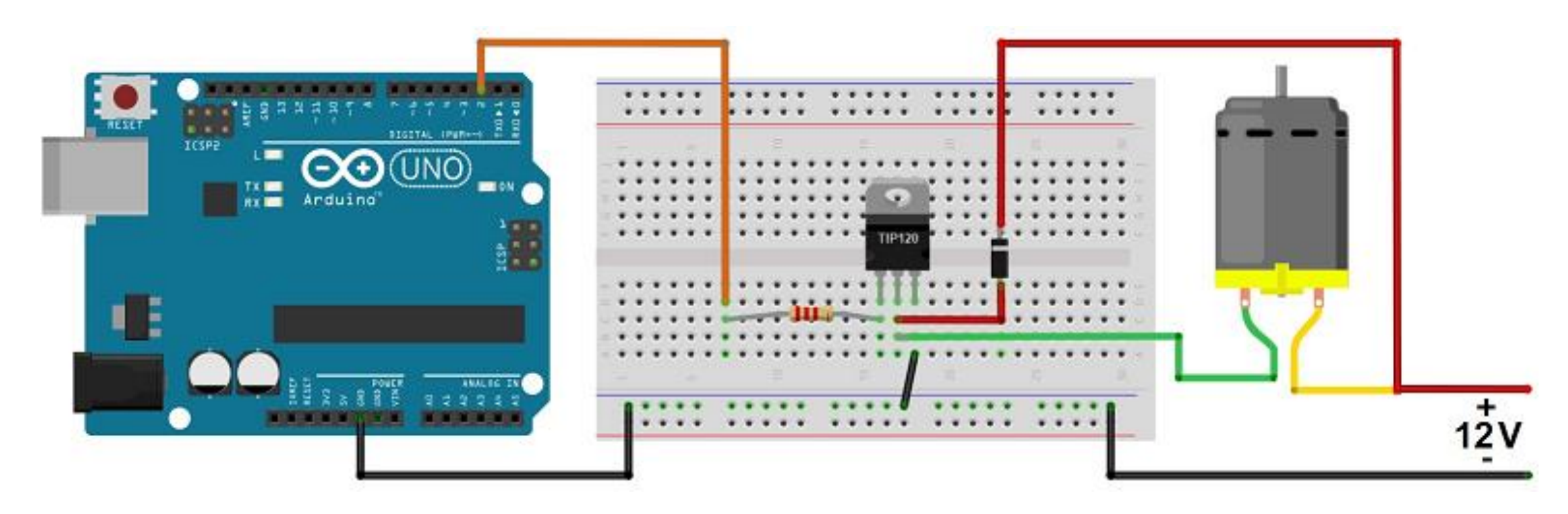

### Motor paso a paso

- Control con 4 pines
- Se indica el número de pasos
- Ajuste preciso
- Stepper 28BYJ-48
- Placa con driver
- 2048 pasos / vuelta

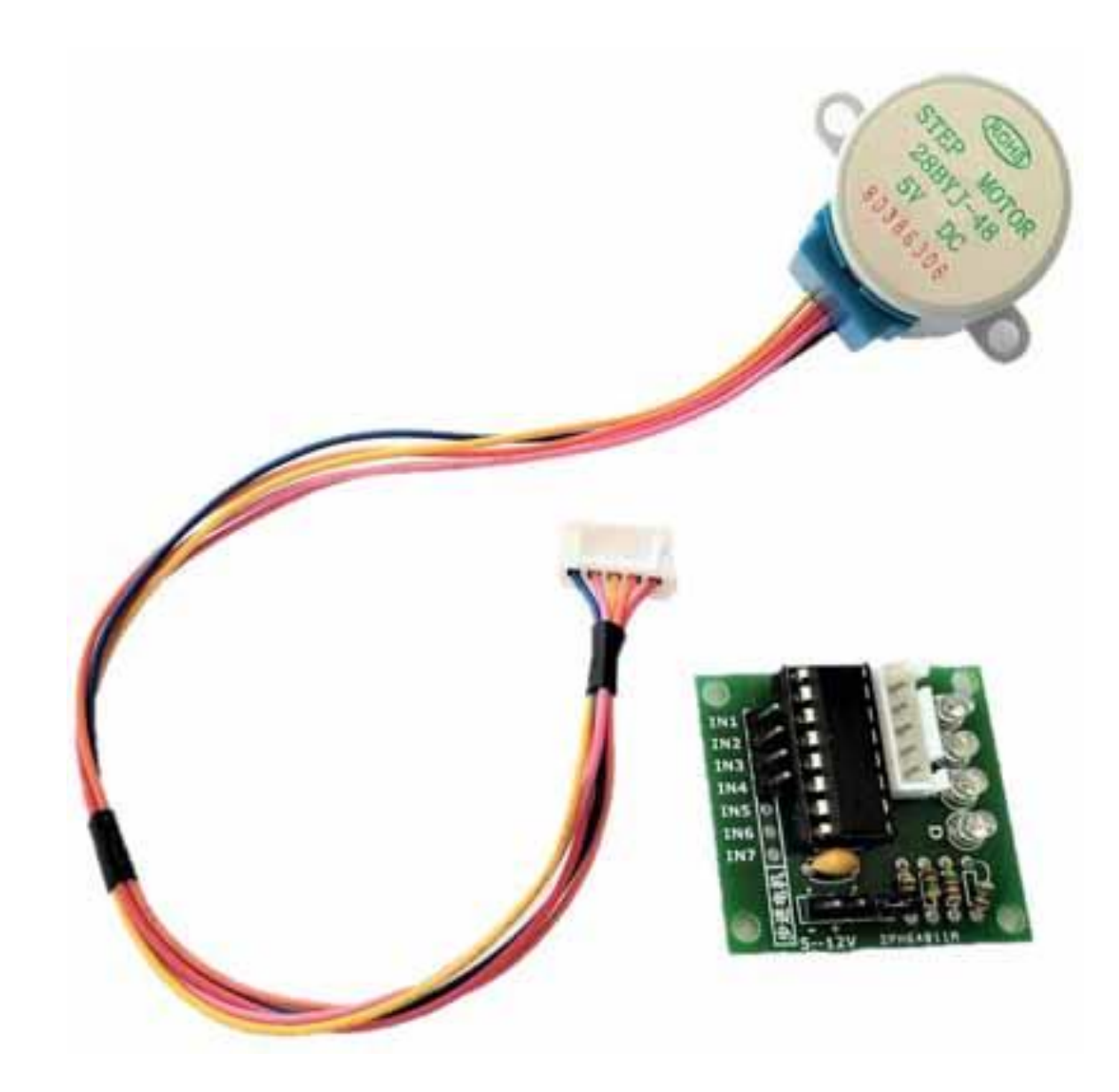

# Servo

- Permite ajustar el ángulo de posicionamiento
- Control mediante un único pin
- No necesita driver
- Microservo SG90
- Pequeños robots

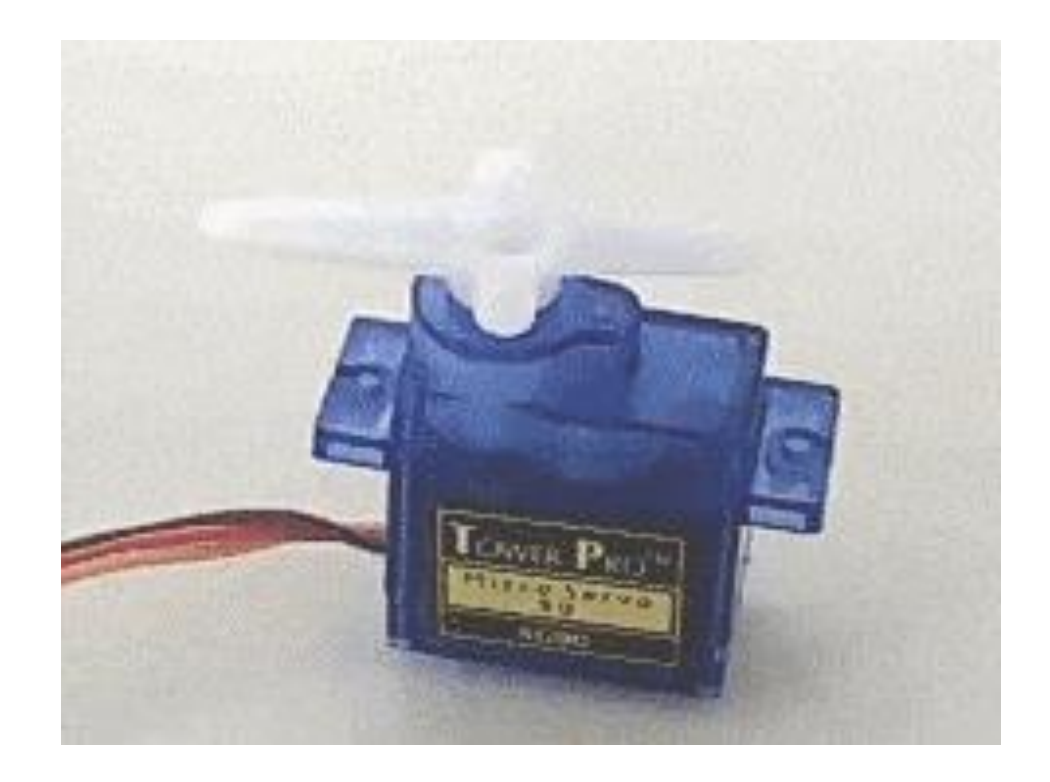

## Control de servomotor

#include <Servo.h>

Servo servo1; // crear objeto Servo

// En setup() servo1.attach(9); // servo en pin 9

servo1.write(0); //posicionar en 0º servo1.write(180); //posicionar en 180º

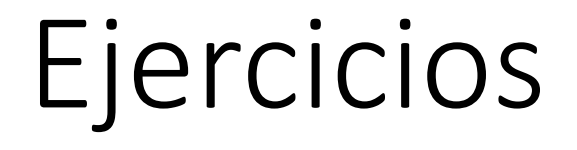

Control bombilla relé

Control motor CC

Control Stepper

Control servo con potenciómetro

## Referencias

- INTERNET DE LAS COSAS **(IOT)**  CON **ARDUINO Jesús Pizarro Peláez** Editorial Paraninfo ISBN 9788428341868
- INTERNET DE LAS COSAS **(IOT)**  CON **ESP**
	- **Jesús Pizarro Peláez** Editorial Paraninfo ISBN 9788428344968

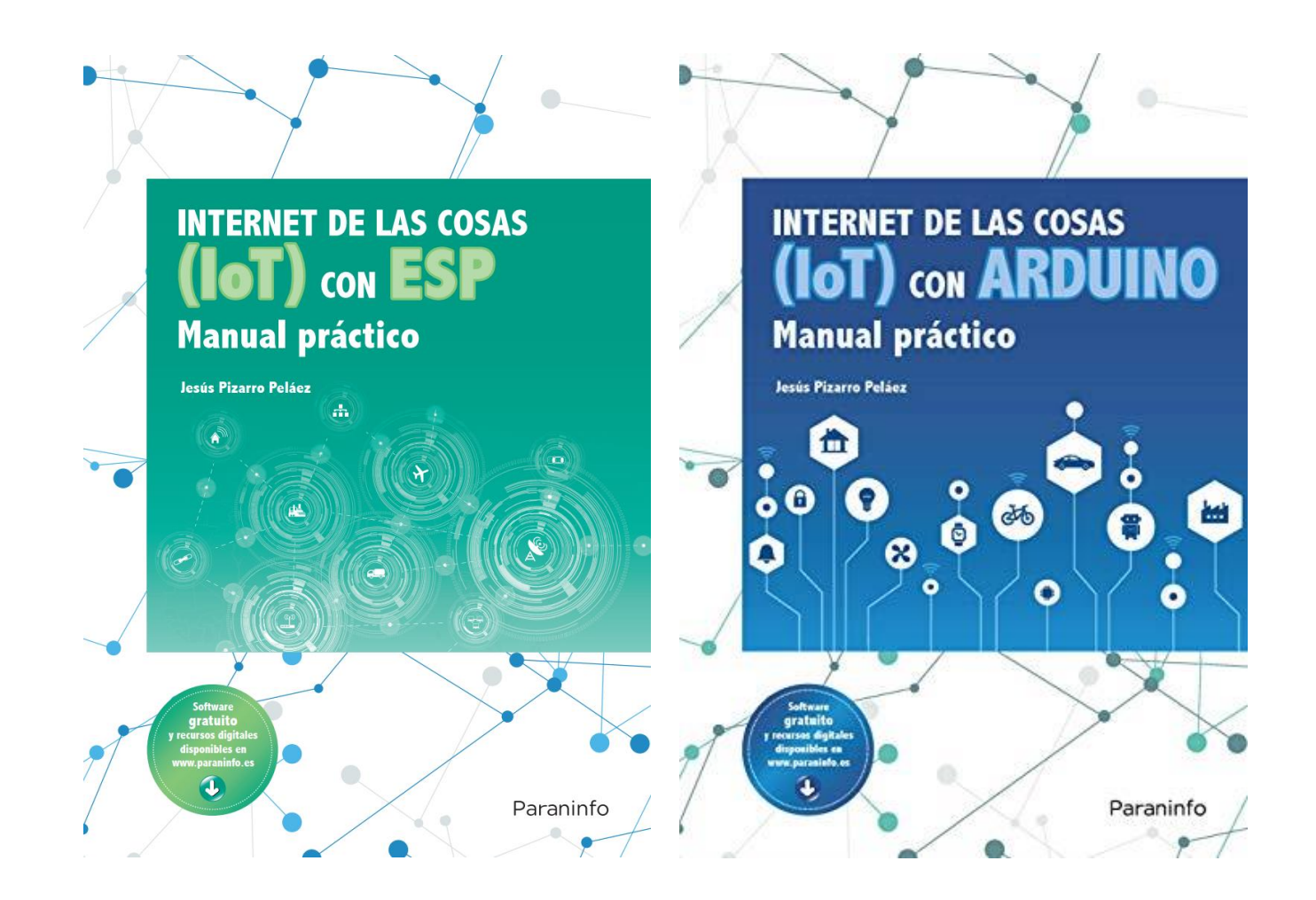